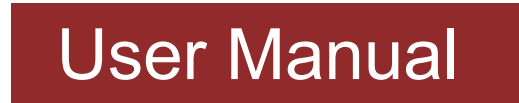

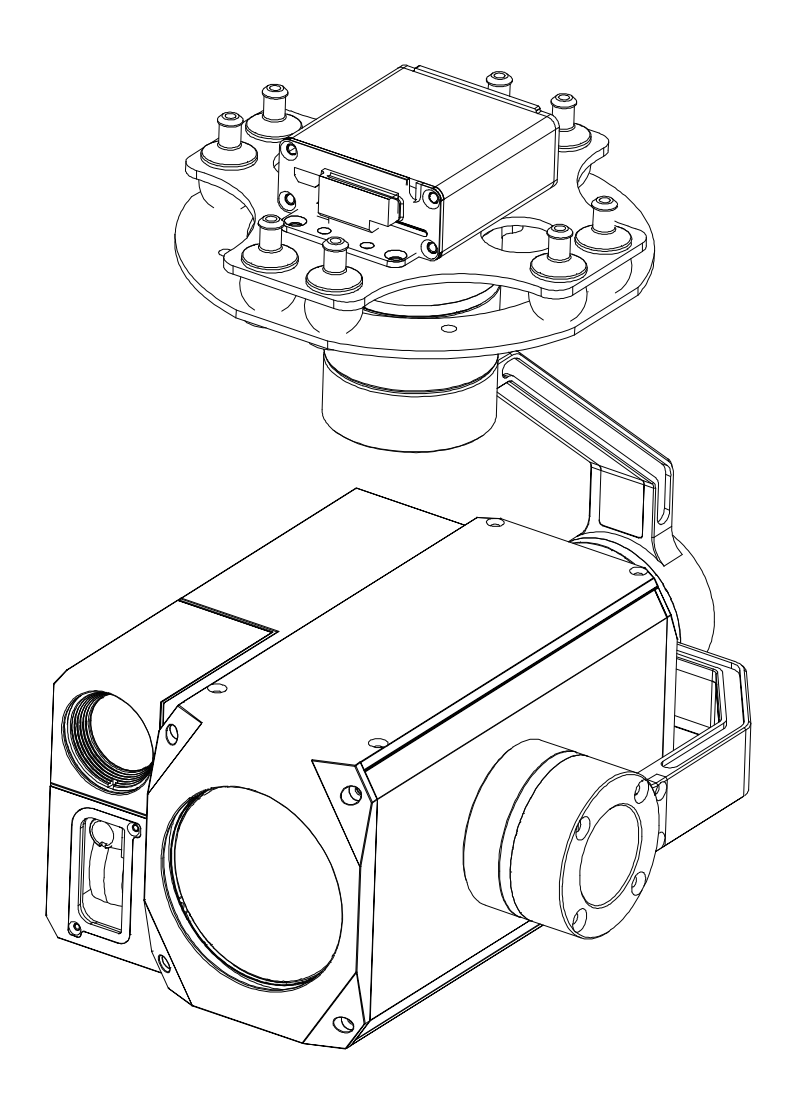

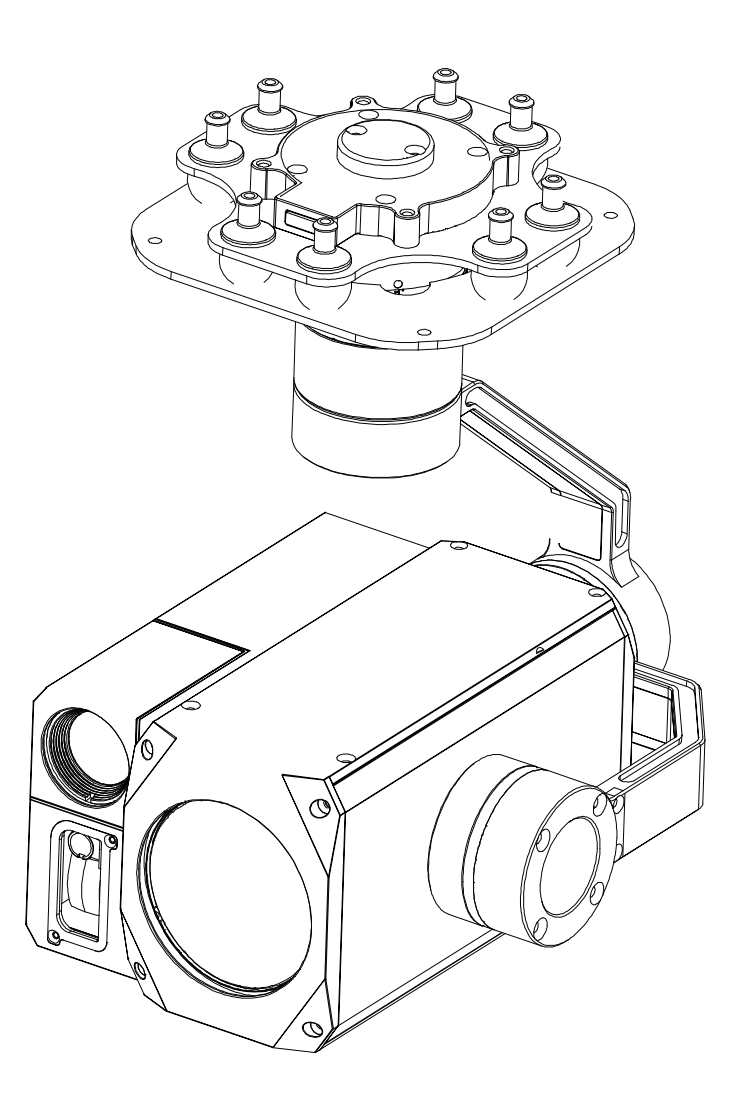

### Standard Version **YDport Version**

### **30x Dual light+laser AI 3-axis high-precision and high-stability gimbal**

### For more details please scan the QR code or visit our website: https://www.iVcan.com

### **1.1 Introduction**

# **1.Product Introduction**

1.

H30T is a triple sensor camera with 3-axis gyro-stabilized gimbal. It integrats with a 30x optical zoom EO camera, 19mm 640\*512 12μm pixel pitch IR thermal and 1000m Laser rangefinder.

The EO camera of H30T is equipped with an approximately 417 millioneffective-pixel, 1/1.8" STARVIS night vision CMOS Sensor (min 0.00008 lx ultra low illumination), super image stabilizer and new iris lens. The ICR ON COLOR function enables the camera to capture shots with color even when the IR cut filter is removed. It is effective for color visibility in dark environments.

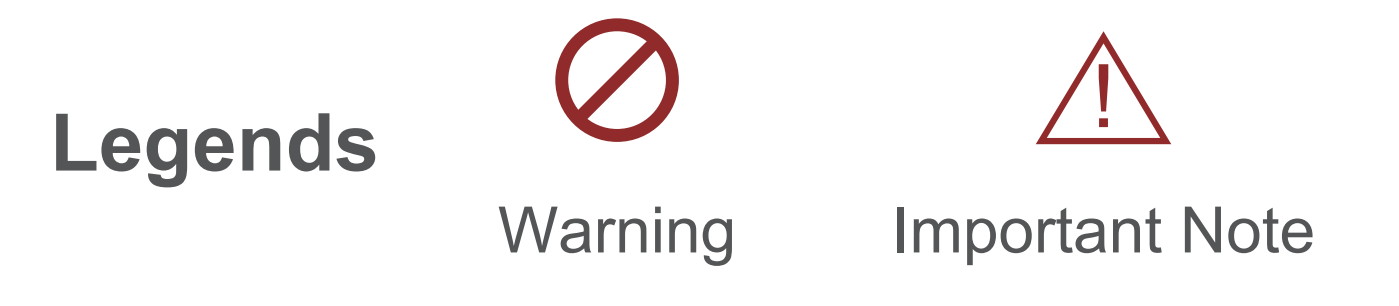

# **Disclaimer and Warning**

Congratulations on purchasing your new YDpro product. Please read this entire document carefully. Failure to read or follow instructions and warnings in this document may result in damage to your YDpro prod-uct. Disassemble the gimbal camera by user is not permitted, as which may cause the camera does not work normally.

YDpro accepts no liability for damage, injury or any legal responsibili-ty incurred directly or indirectly from the use of this project. The user shall observe safe and lawful practices including, but no limited to, those set forth in the manual.

H30T supports IR thermal and EO picture-in-picture switch, IR color palette switch, photographing and video record, AI recognize and target tracking in both EO and IR image, and Geo-tagging.

H30T is widely used in UAV applications such as public security, electric

power, fire fighting, disaster prevention, emergency monitoring and inspection, search and rescue, zoom aerial photography and other industrial applications.

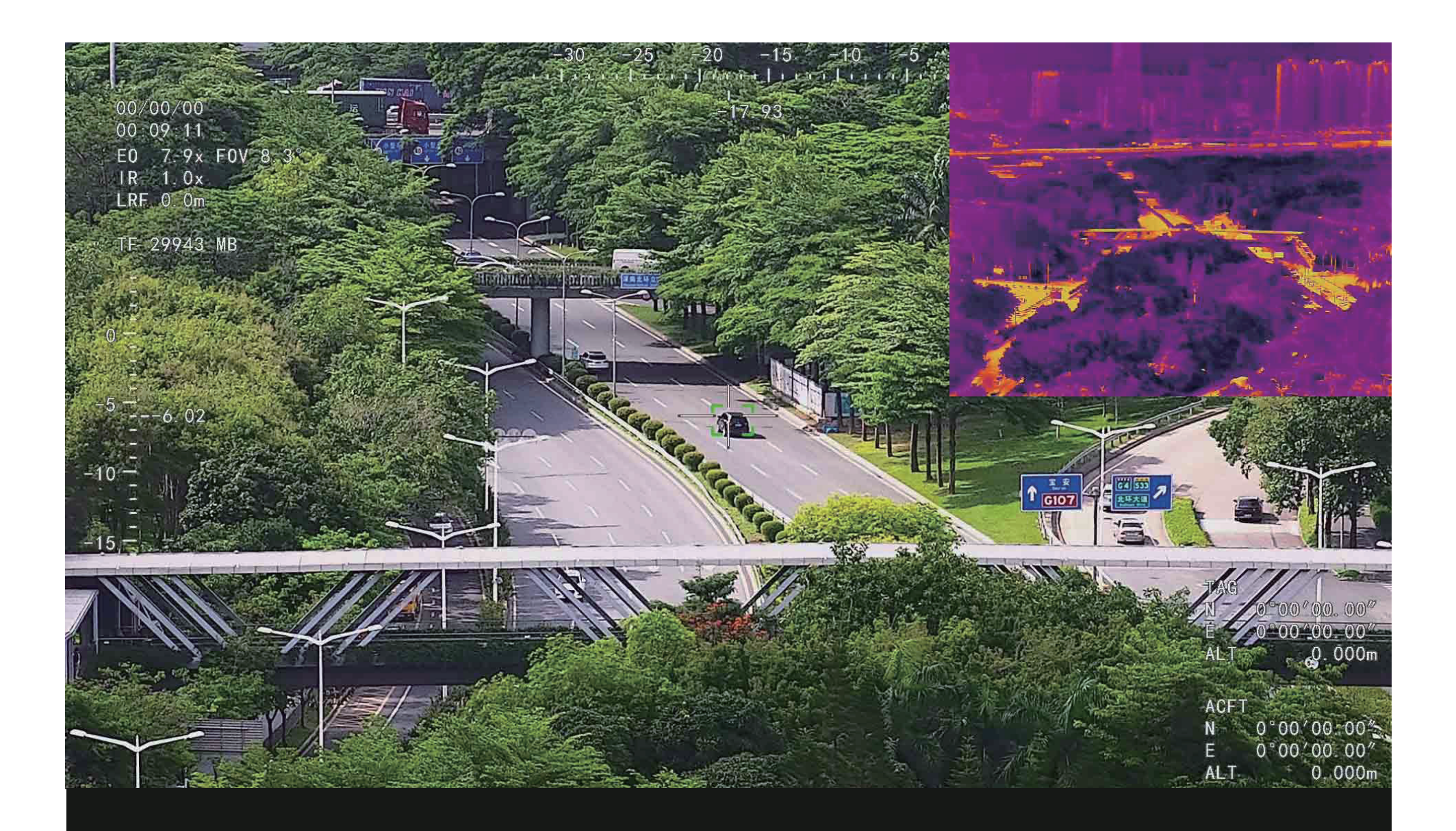

# New Rich OSD Display Simultaneous detection quantity≥ 10 targets

# **1.2 In the Box**

3..

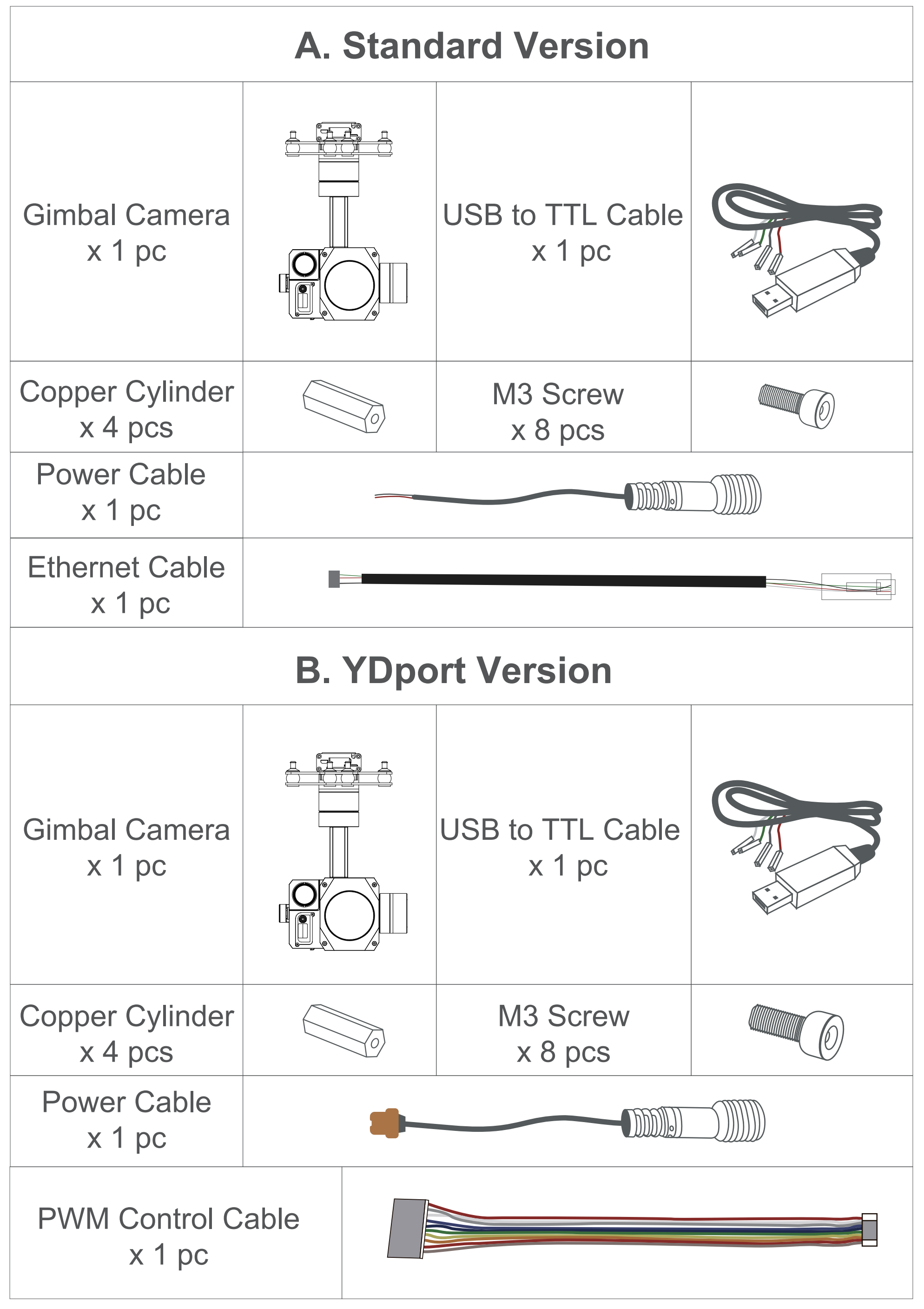

# **2.1 Overview**

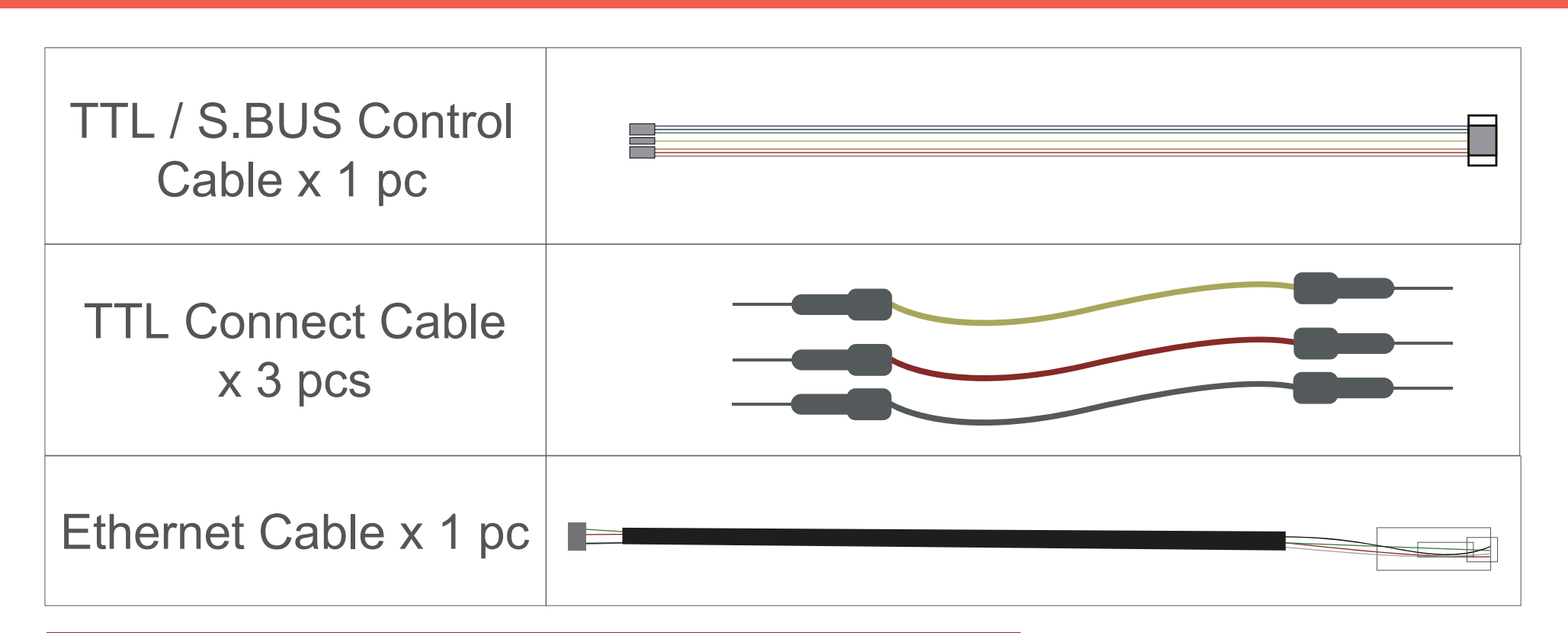

4.

### YDport

### Control Box Back Side (Standard Version)

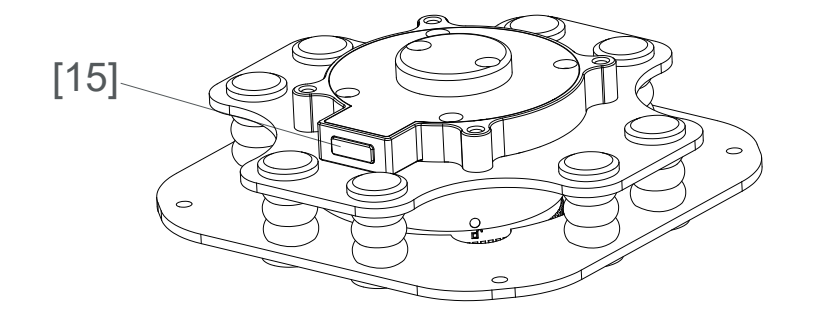

# **2. Installation Instruction**

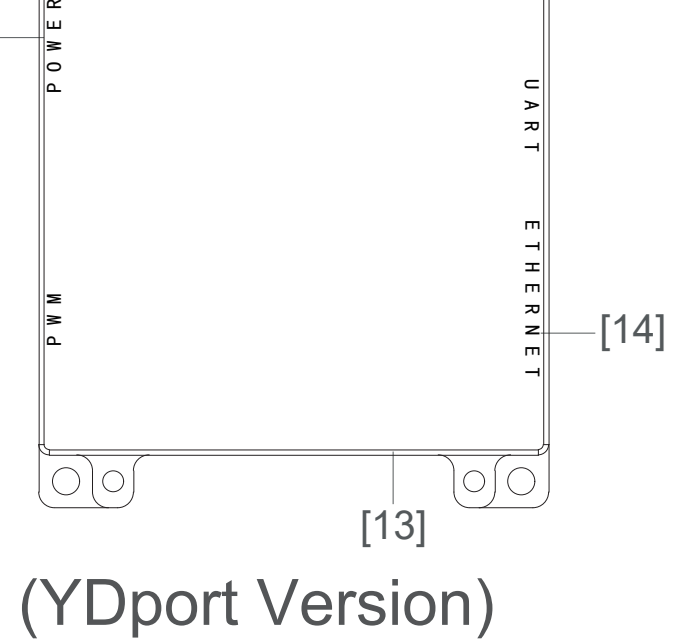

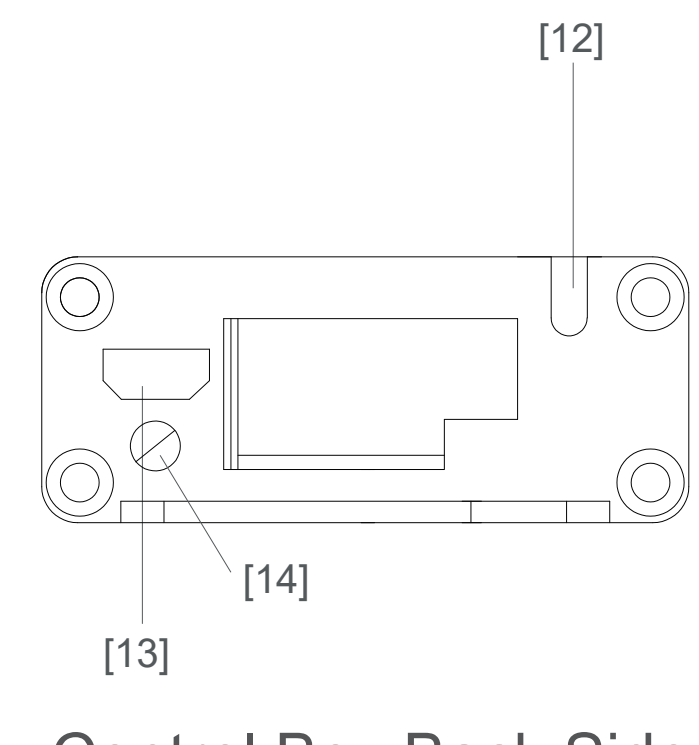

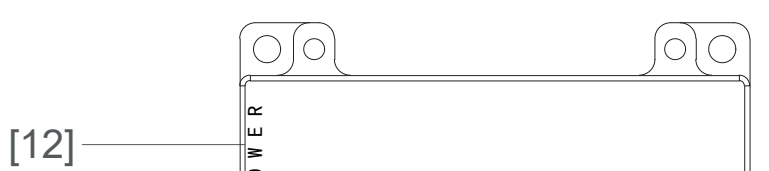

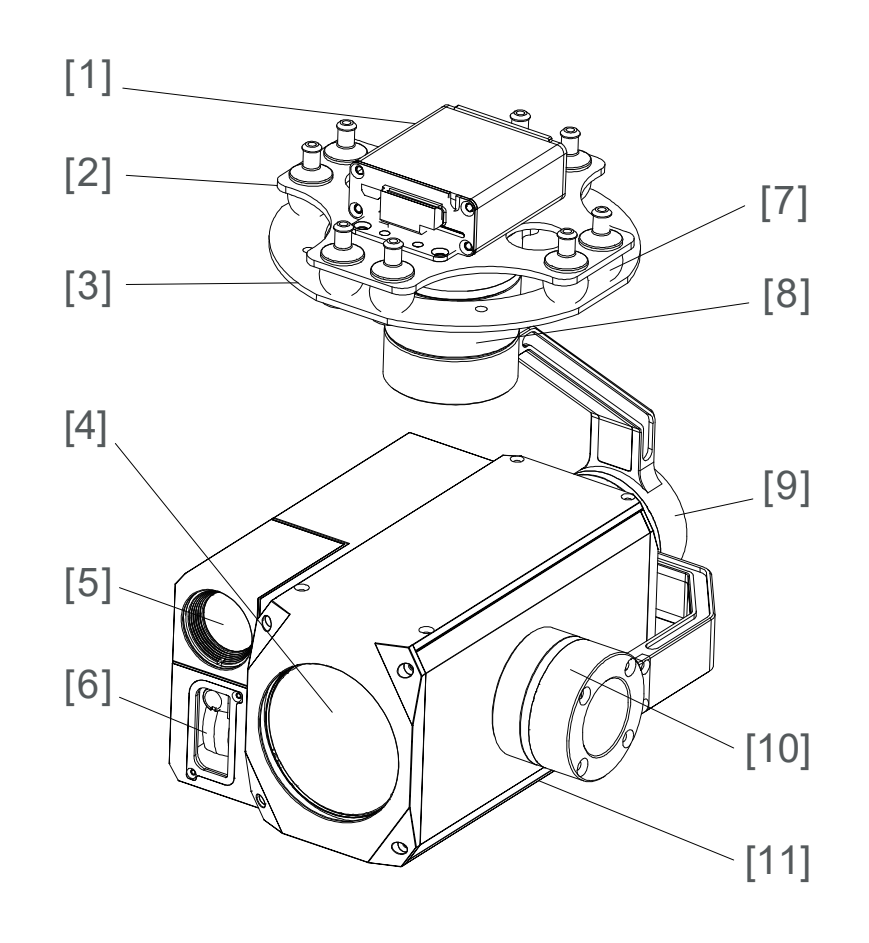

- [1] Control box
- [2] Upper damping board
- [3] Lower damping board
- [4] FHD zoom camera
- [5] Infrared thermal camera
- [6] IR laser rangefinder
- [7] Damping ball
- [8] Yaw axis motor

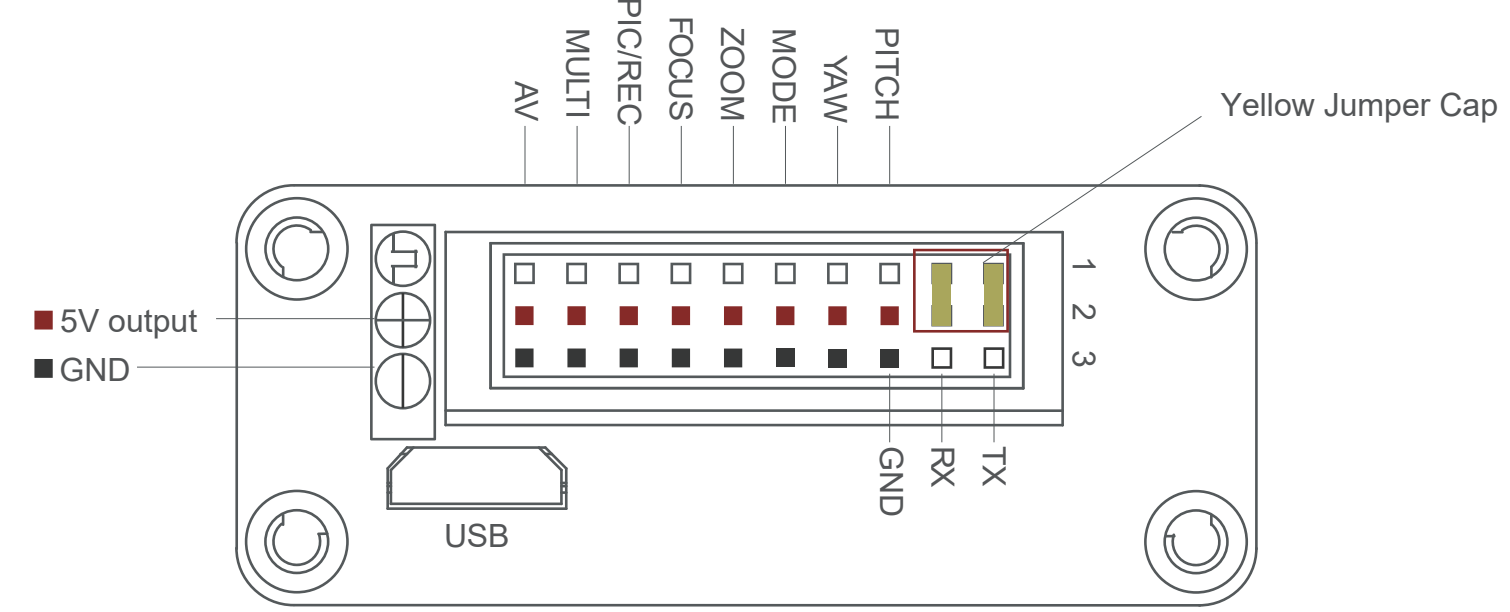

5.

# **2.2.1 Control Box Printing (Standard Version)**

- [9] Roll axis motor
- [10] Pitch axis motor
- [11] TF card slot
- [12] 12~24V power interface
- [13] Micro HDMI interface
- [14] Ethernet interface
- [15] YDport unlock button
- Please ensure that there isn't any obstacle while the motor rotating.
	- Please remove the obstacle immediately if gimbal camera is blocked during rotation.

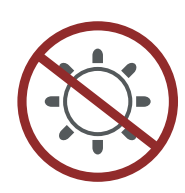

- Don't use laser ranging against glass within 5meters.
- Don't put the infrared thermal camera towards the sun, magma, laser, etc. in case any burn to the camera.
- The input voltage cannot be higher than 6S.
- The pin insertion interface cannot be connected with power supply.
	- The yellow jumper cap cannot be removed

Front Side

# **2.2.2 Control Box Printing (YDport Version)**

6.

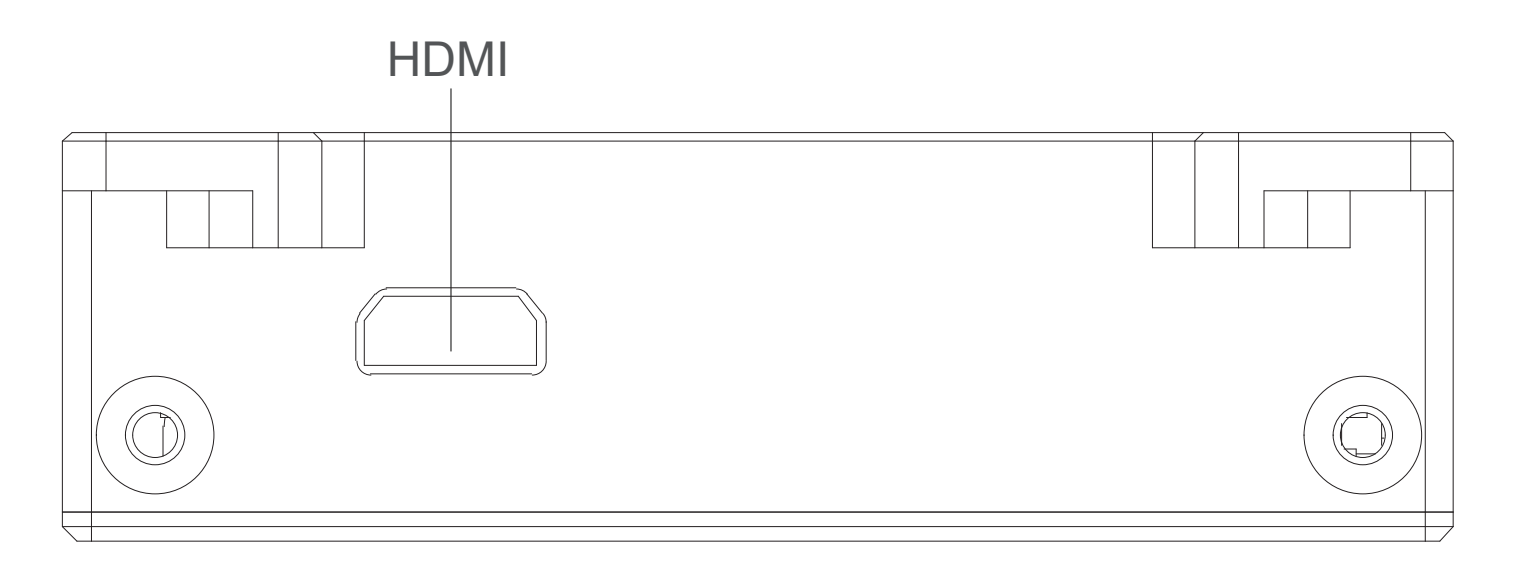

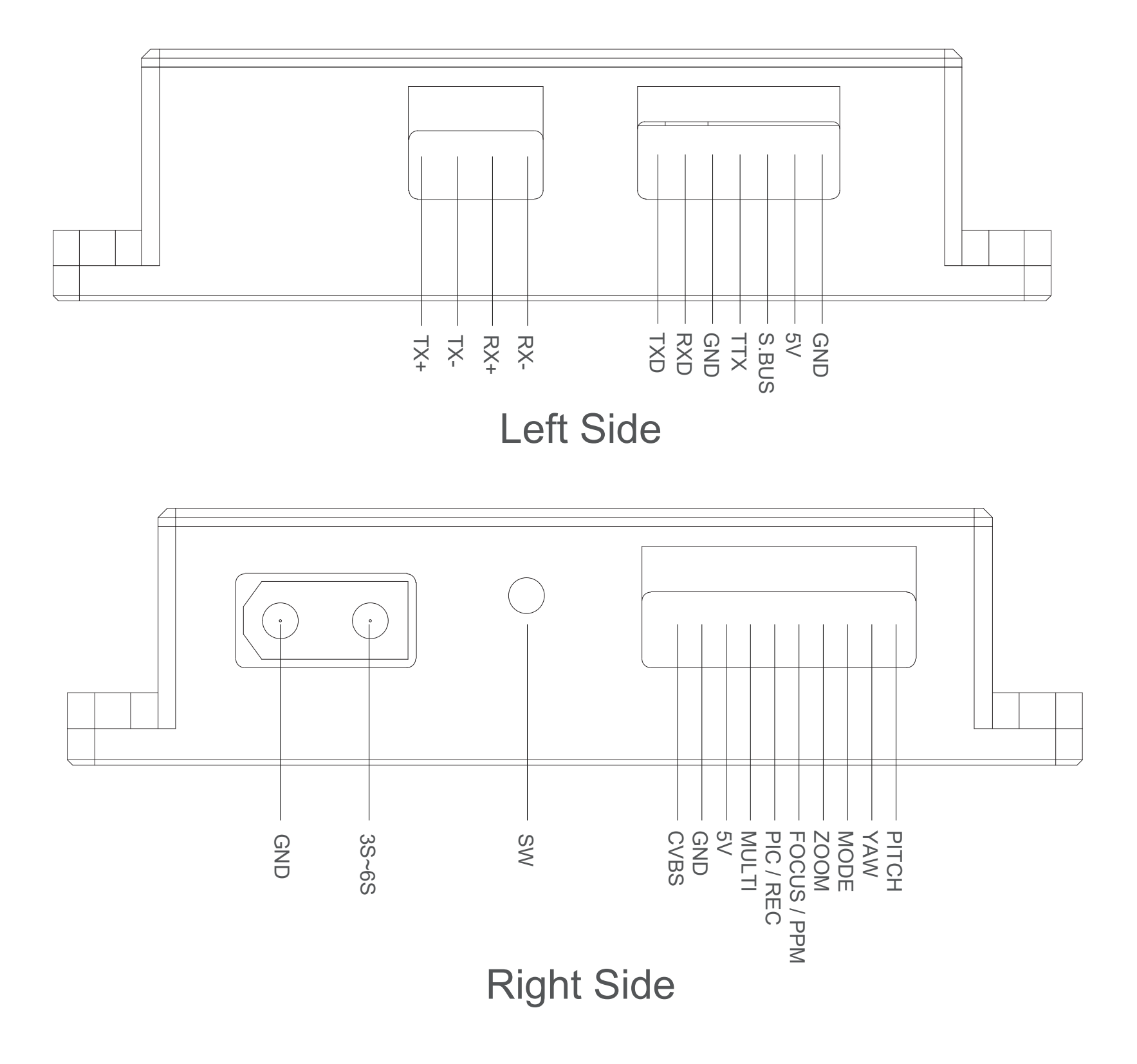

## Unit: mm

# **2.3 Device Dimensions (Standard Version)**

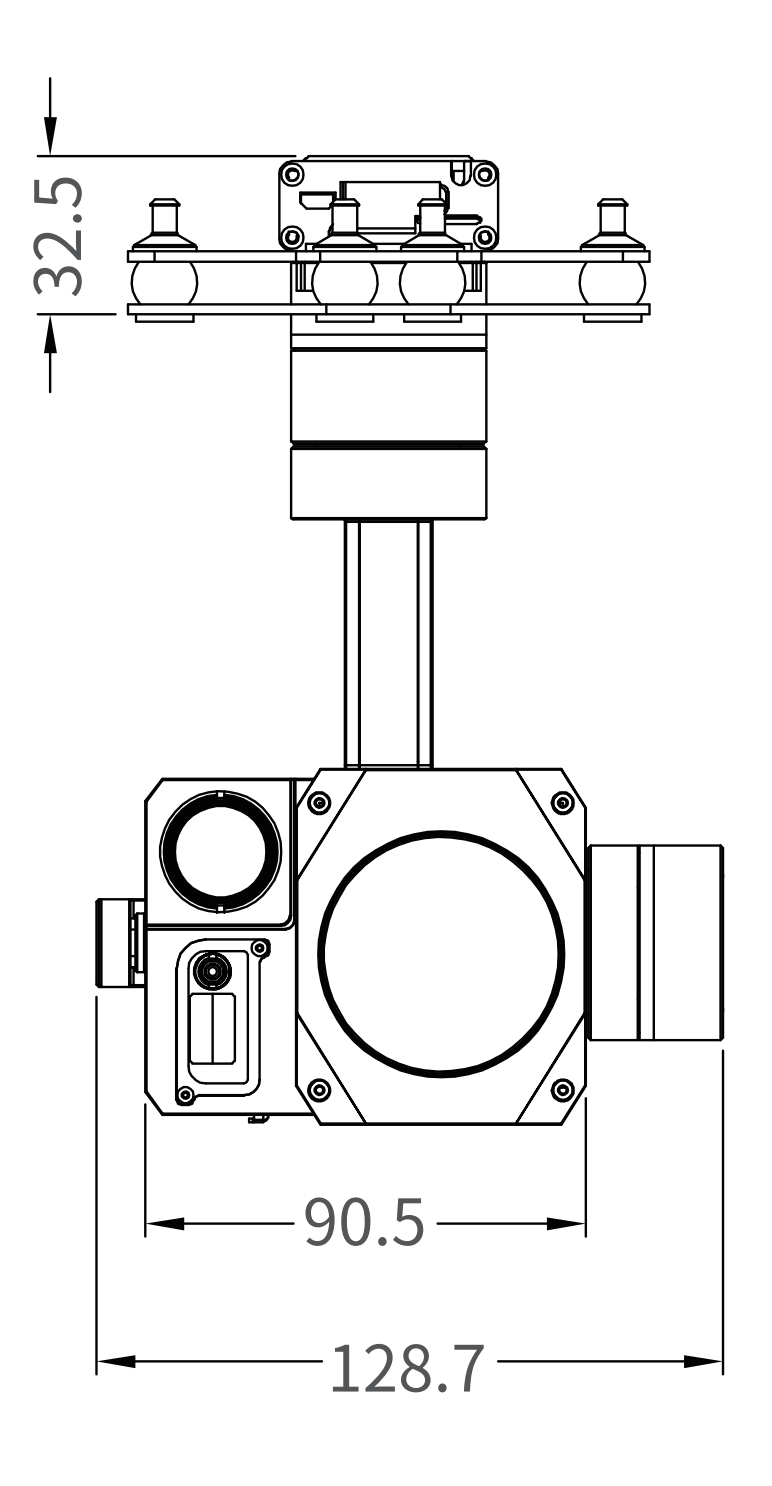

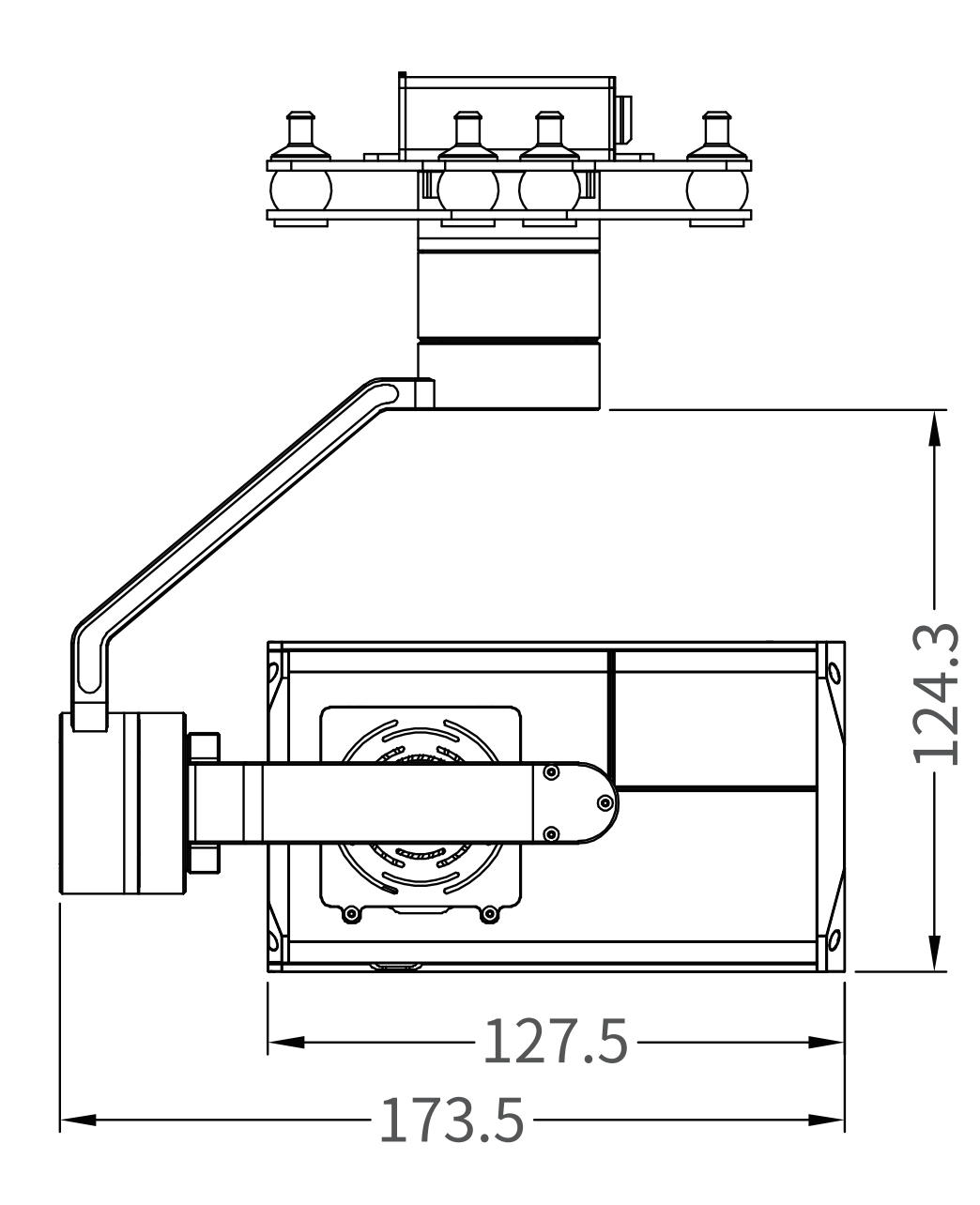

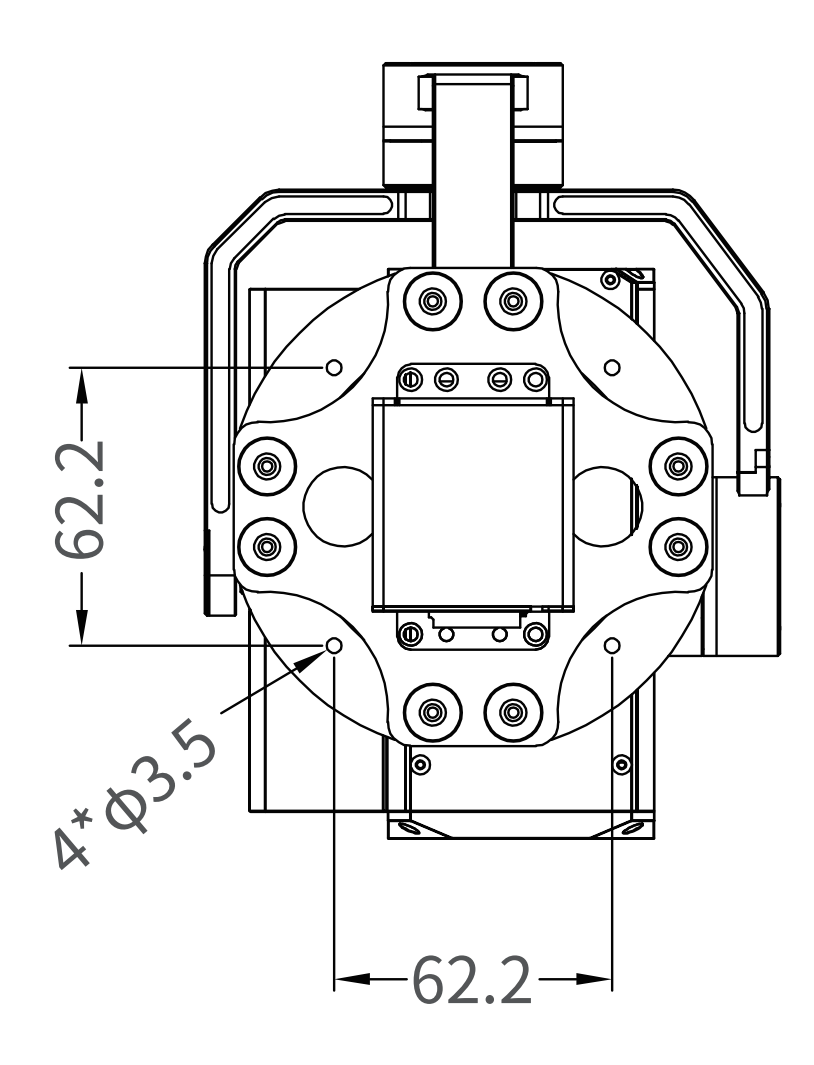

# **2.3 Device Dimensions (YDport Version)**

# Unit: mm

Control Box

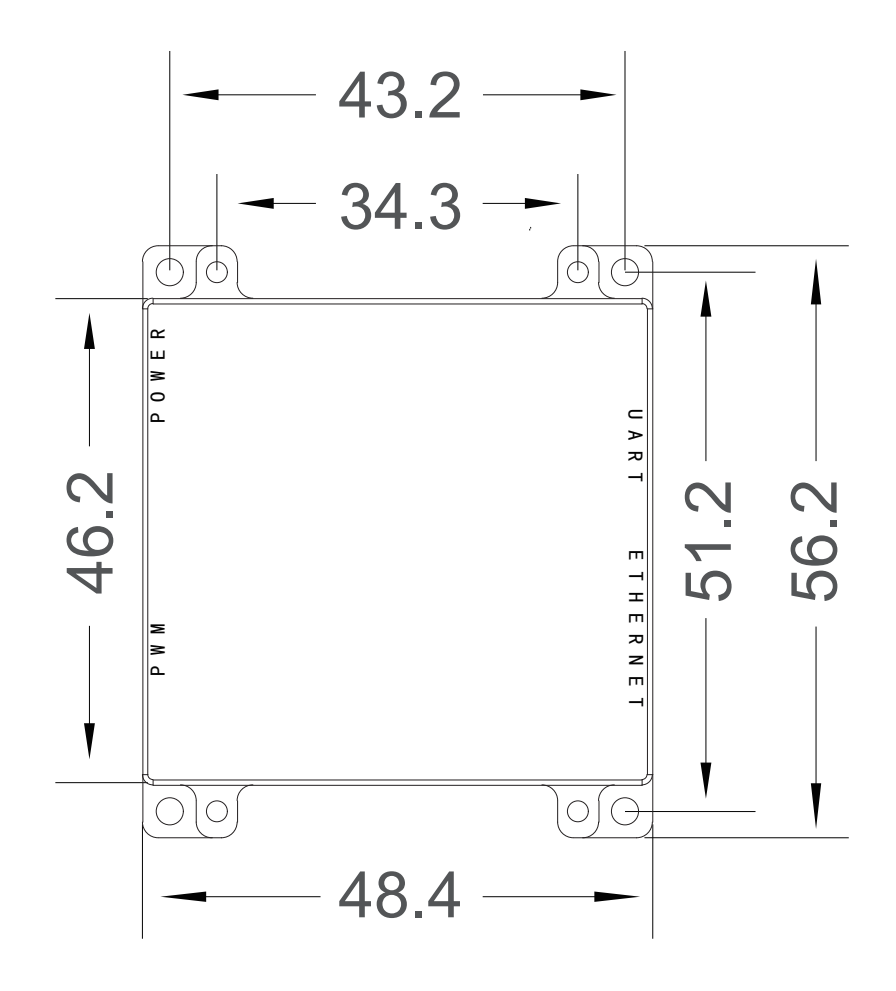

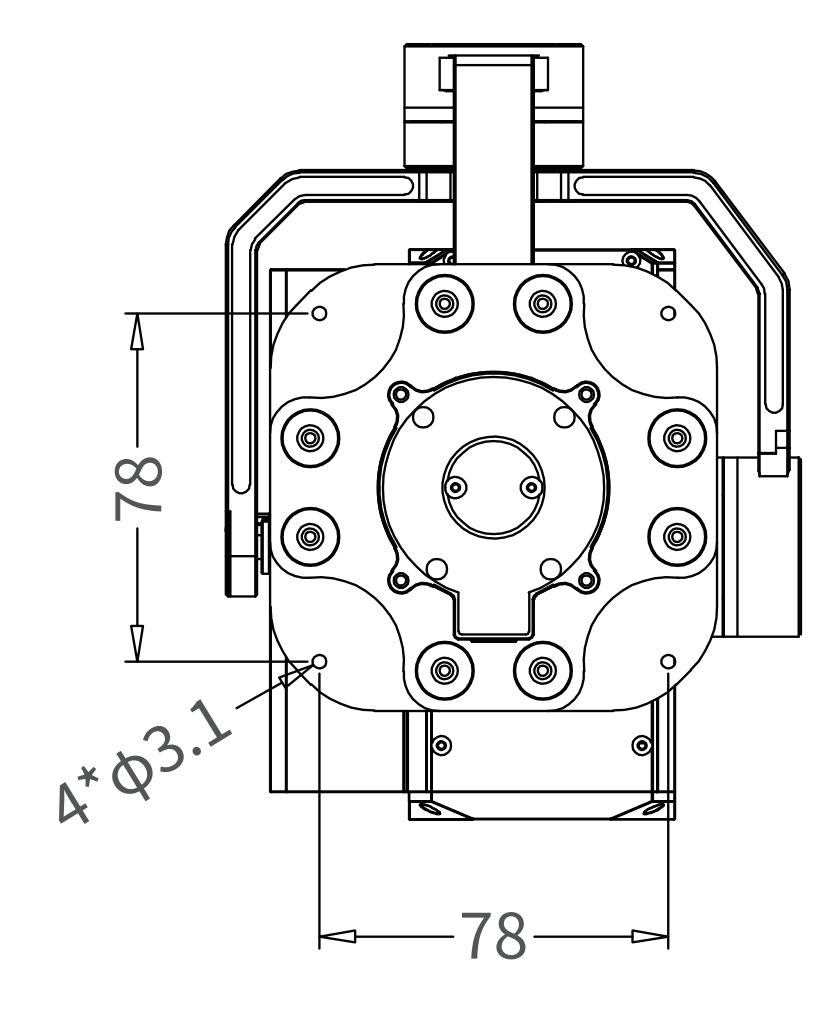

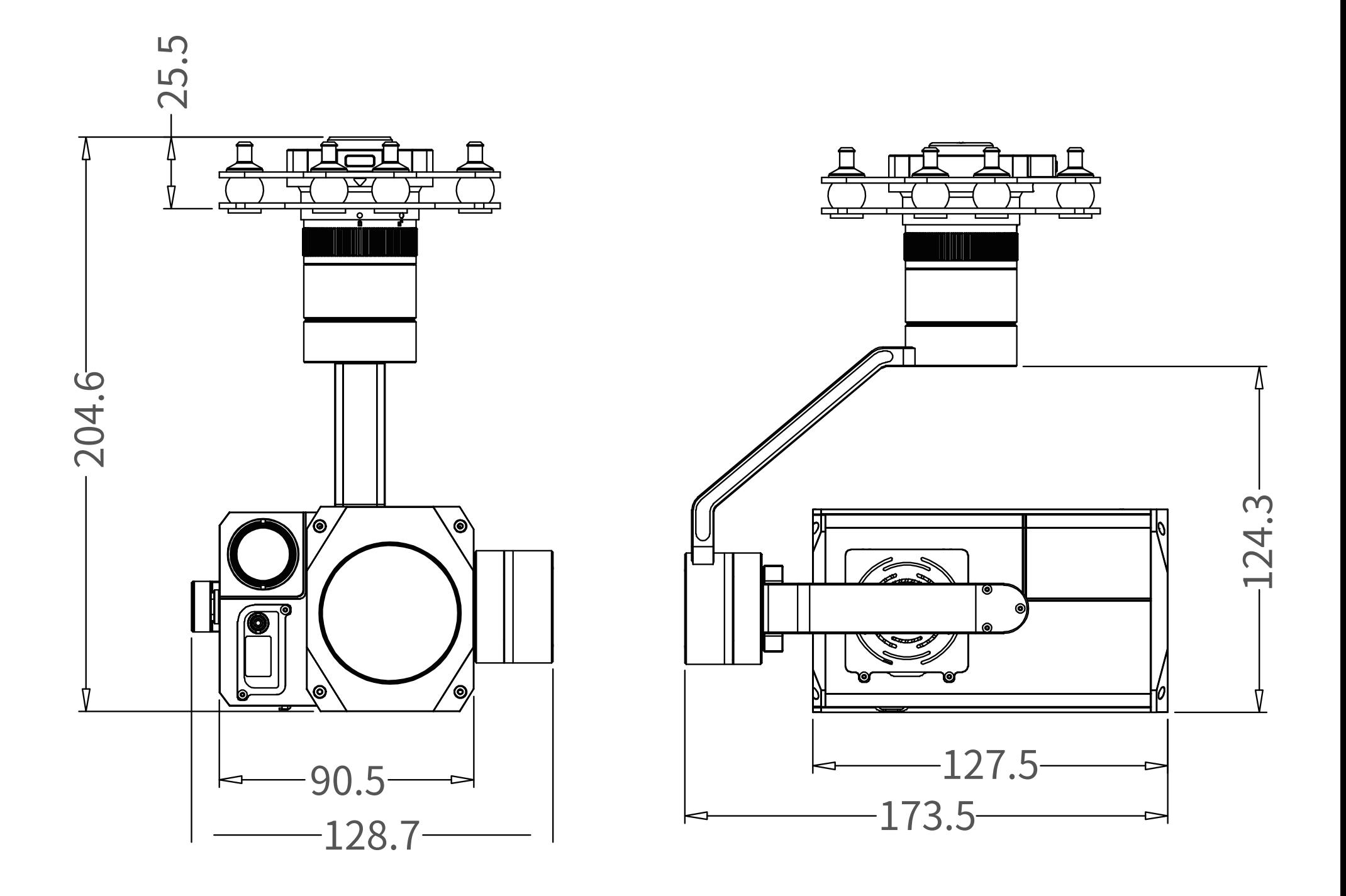

# **2.4 Install Mounting Part**

9.

(1) Find out the arrow on the gimbal which indicating the yaw heading of the payload (i.e. the lens direction when the camera power on), and synchronize with the direction specified by the UAV.

(2) Fix one end of the copper cylinder on the screw hole of lower damp-ing board, and use M3 screw to fasten it.

(3) According to the provided screw hole dimension you can make suit-able mounting holes on the UAV mounting board, and fixes the other end of the copper cylinder on the mounting board of the UAV (YDport version is the same).

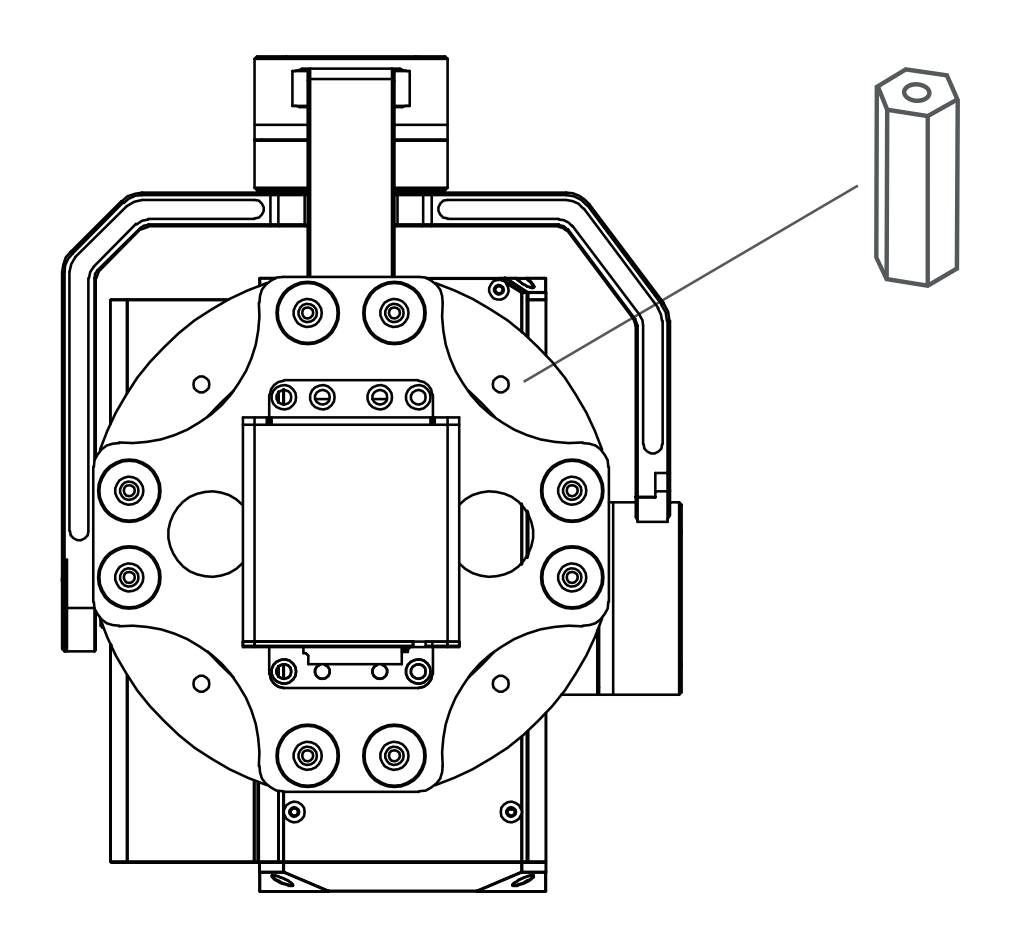

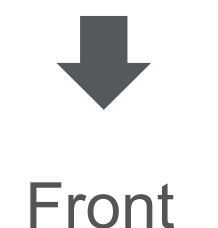

# **2.5 YDport Release Instruction**

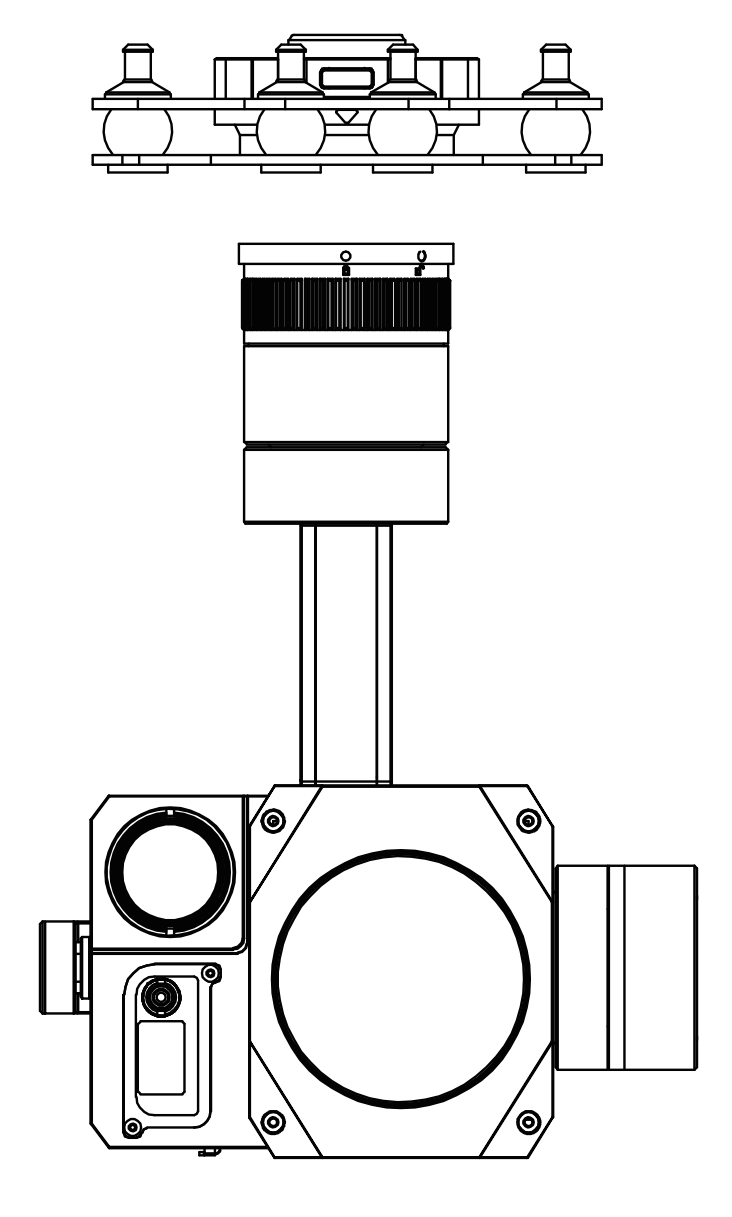

1. Make sure the two white stripes indicated in above picture are aligned with each other. (If the stripes are not aligned to each other, please pinch the connector part and turn it to left manually)

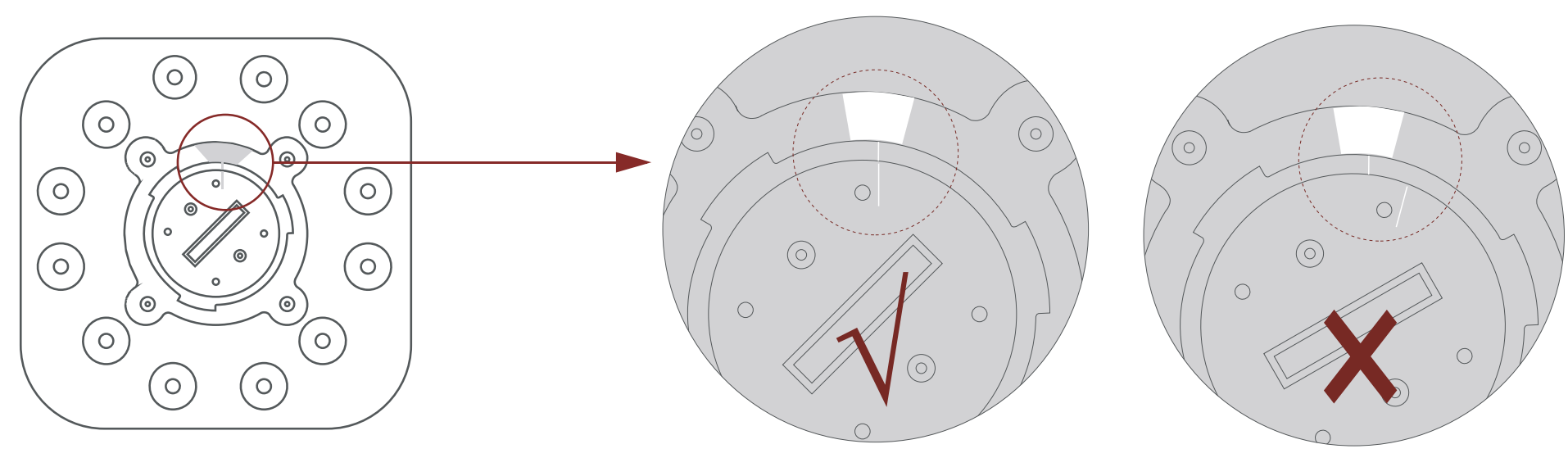

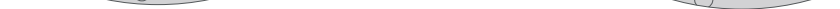

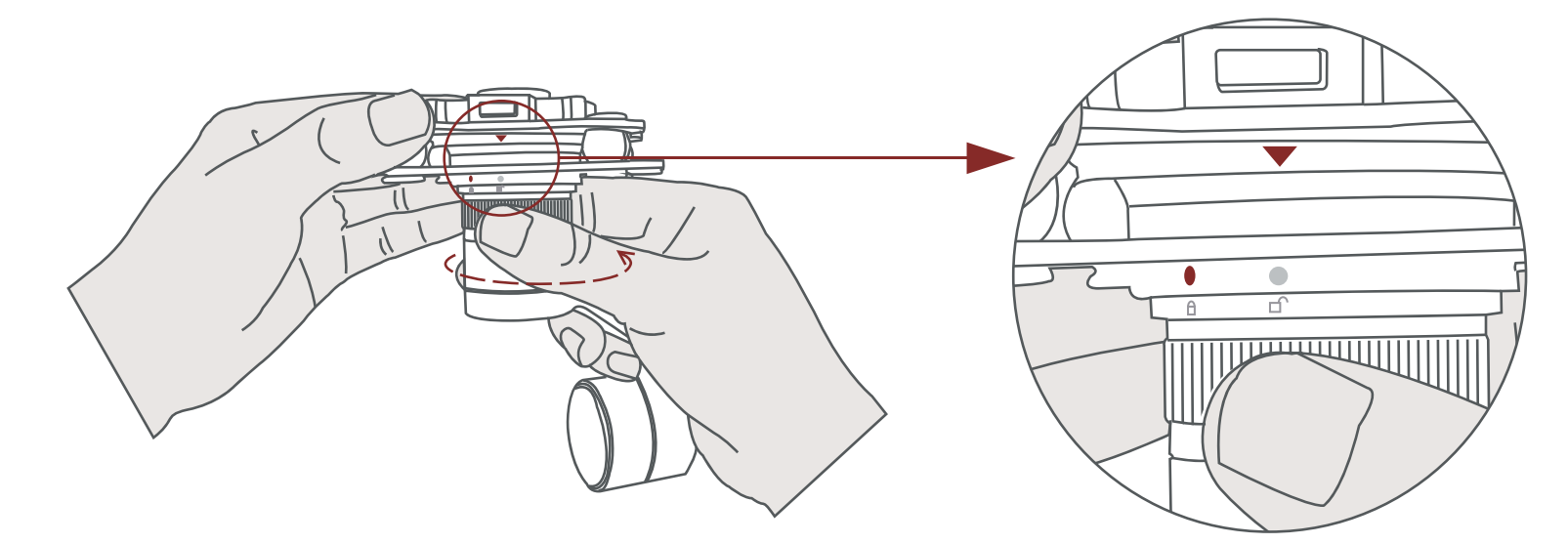

2. Align the white dot (unlock icon) to the red triangle (below unlock button), push the gimbal into the YDport completely and then rotate the gimbal camera anticlockwise.

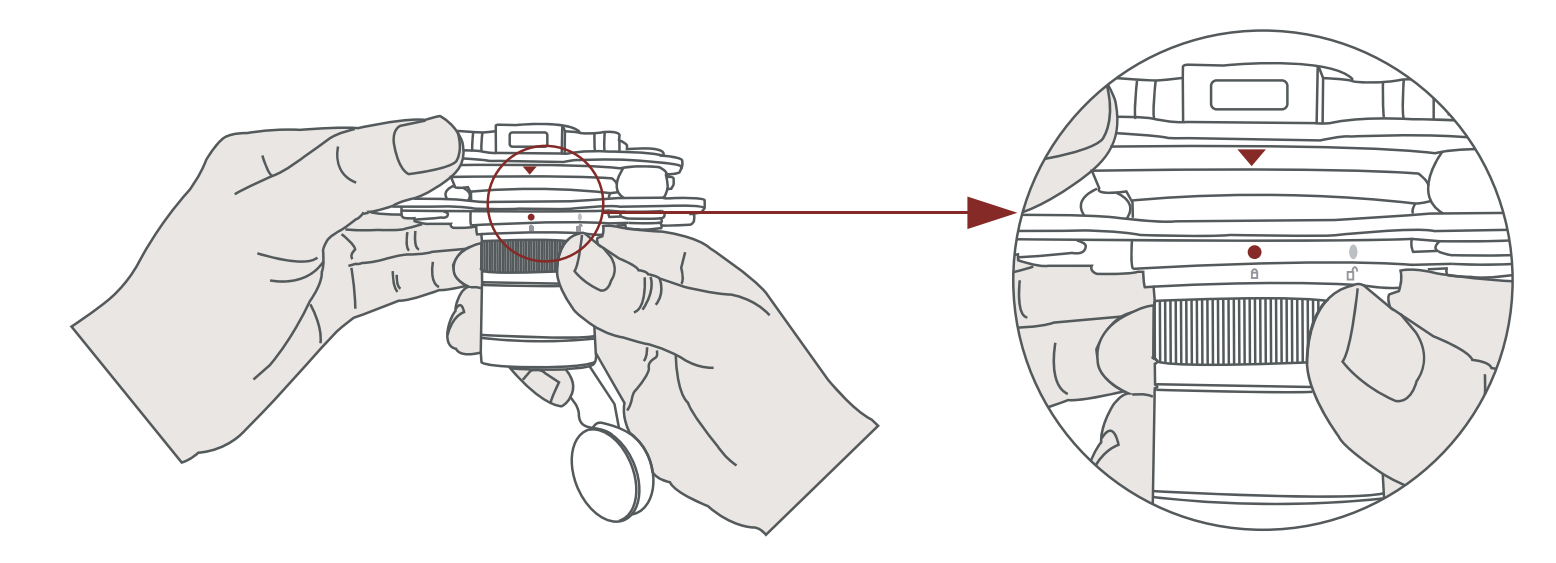

3. When you hear "click" sound (when red dot is aligned to the red tri-angle) means the gimbal camera and YDport has been locked.

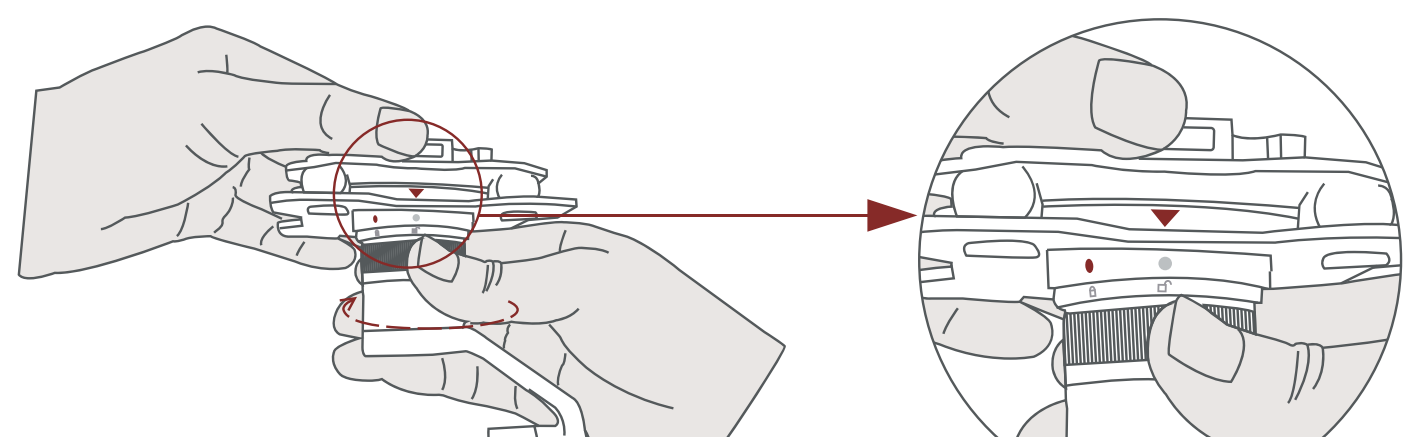

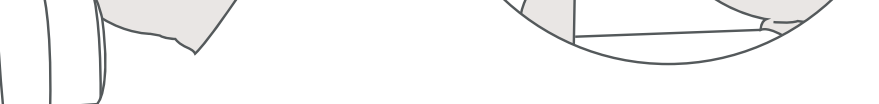

4. To unlock the YDport, you need to press on unlock button and rotate the gimbal camera clockwise till the white dot align to the red tri-angle. Then pull the gimbal out from the YDport.

## **2.6 Install TF Card**

## **2.7 Image Output Interface**

TF (Micro SD card): Install the TF card to the card slot (Re. 2.1 Overview). Support max 128GB. Request Class 10 (10m/s) transmission speed or higher and FAT32 or exFAT format.

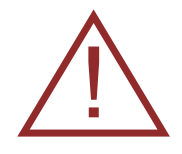

HDMI: Micro HDMI output, HD 1080P 60/30fps, 1080P 60fps as default.

• Make sure device is power off when inserting the TF card, hot plugging is not supported

AV: no AV output

Ethernet: Ethernet/IP output interface, support RTSP/RTMP/UDP/ON-VIF video streaming. Default: RTSP output, IP address: RTSP:

//192.168.2.119:554, output resolution: 1080P, frame rate: 30fps, bit rate: 4M.

# **3.1 PWM Control**

Control the gimbal camera functions by the multiplex pulse width modulation signal outputted by PWM channel of the remote control receiver. The camera needs up to 6 control channels of PWM (to expand tracking function use up to 7 PWM channels). You can choose needed functions according to actual usage to reduce the required

#### number of PWM channels.

# **3.1.1 PWM Connection Diagram** (Connect pitch channel as example)

# **3. Signal Control**

When using user interface software YDlink for network connection, the network of external device (computer) should be the IP address: 192.168.2.2 (choose the last byte among 2~254, can not be 119 same as the gimbal), subnet mask: 255.255.255.0, Default gateway: 192.168.2.1, and all firewalls of the computer must be closed. Then enter the IP address of the gimbal camera, Open Video, the video stream can be outputted.

Above output mode is optional. Please subject to your actual product.

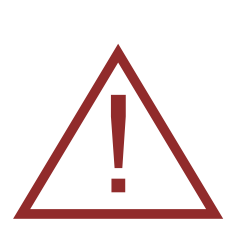

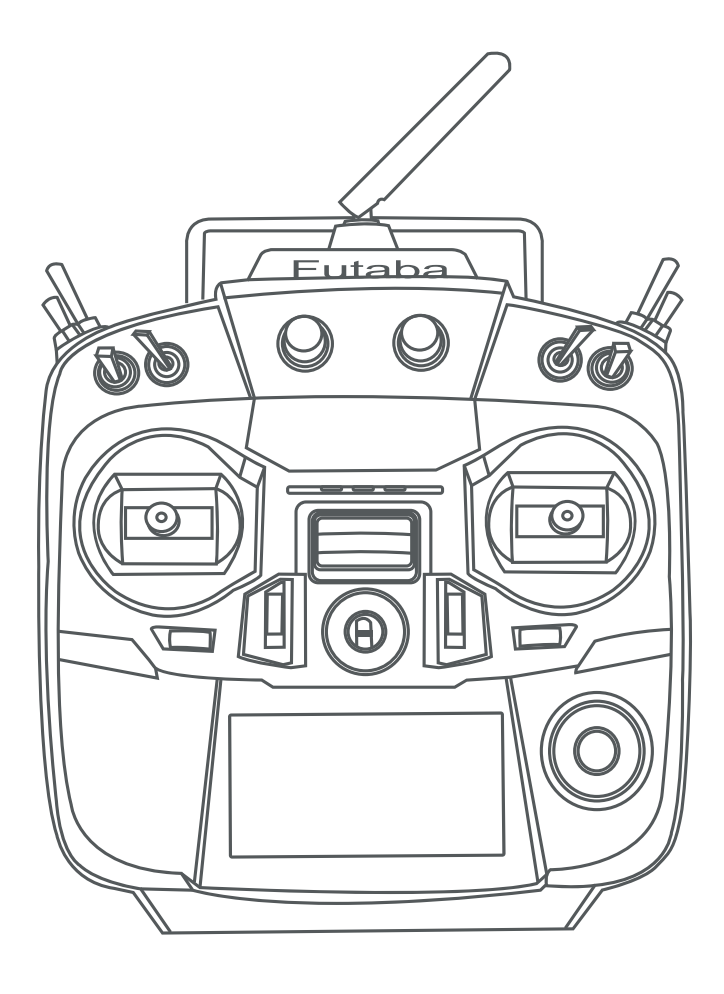

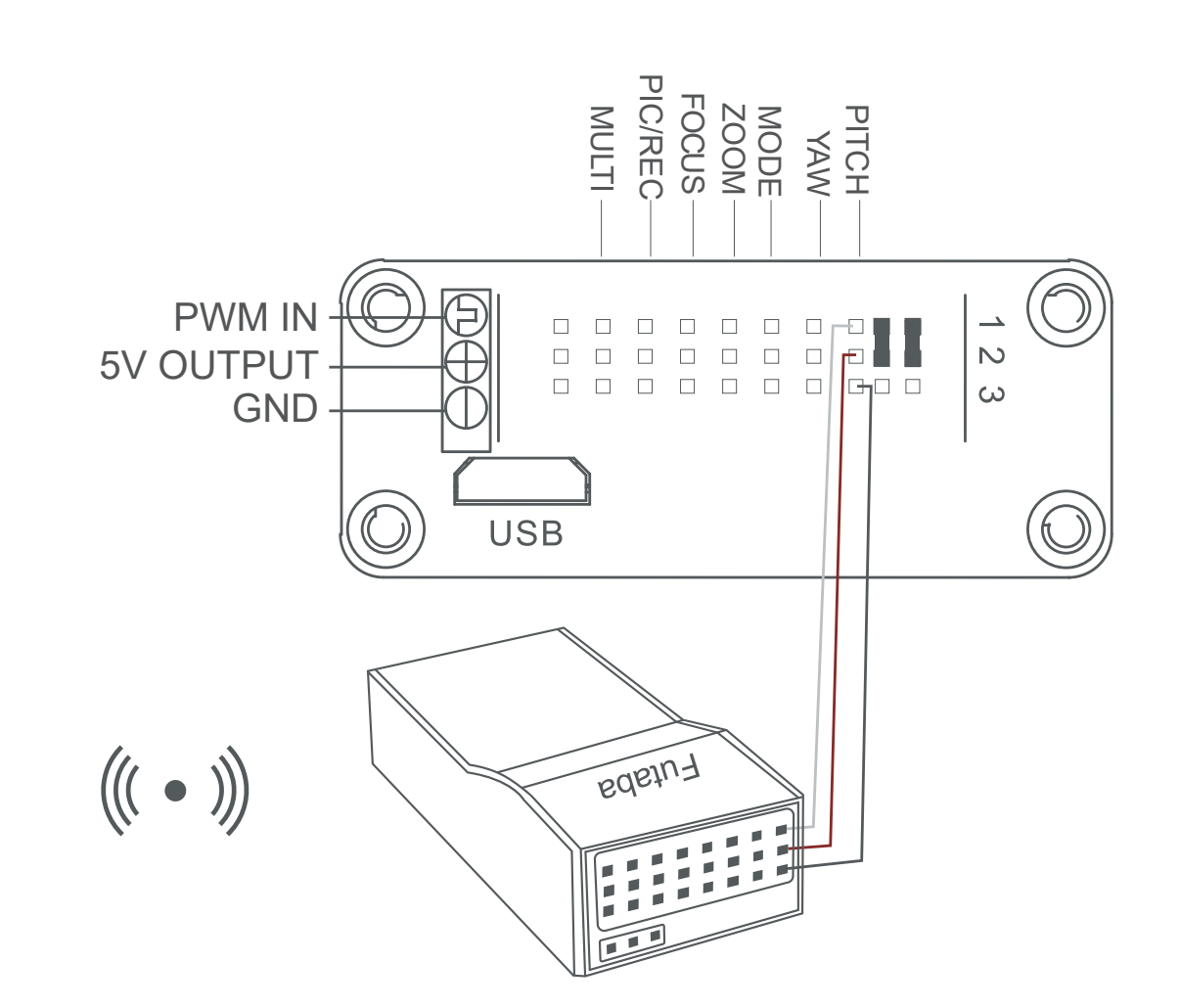

14.

Remote Controller

**Connection** Diagram (YDport Version)

#### Remote Controller

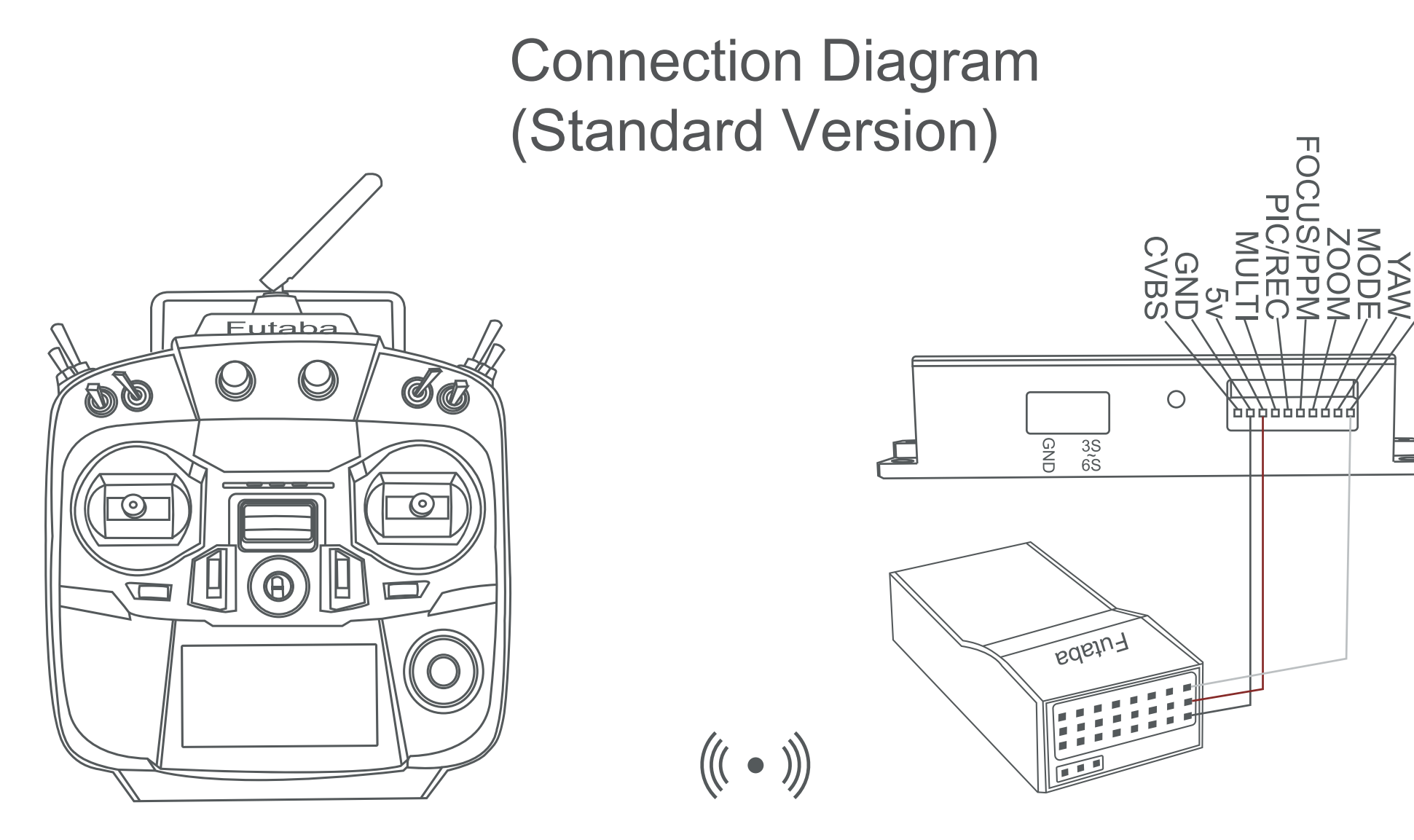

Receiver

T<br>O

PITCI

Receiver

# **3.1.2 PWM Control Operation Instruction**

**1) Pitch** (PWM Pitch channel in to control Pitch. Joystick, rotary knob or 3-gear switch on remote control are optional. 3-gear switch as example.)

**2) Yaw** (PWM Yaw channel in to control Yaw. Joystick, rotary knob or 3-gear switch on remote control are optional. 3-gear switch as example.)

**3) Mode** (PWM Mode channel in to adjust speed control/one key to Home position etc functions. Rotary knob or 3-gear switch on remote control are optional. 3-gear switch as example.)

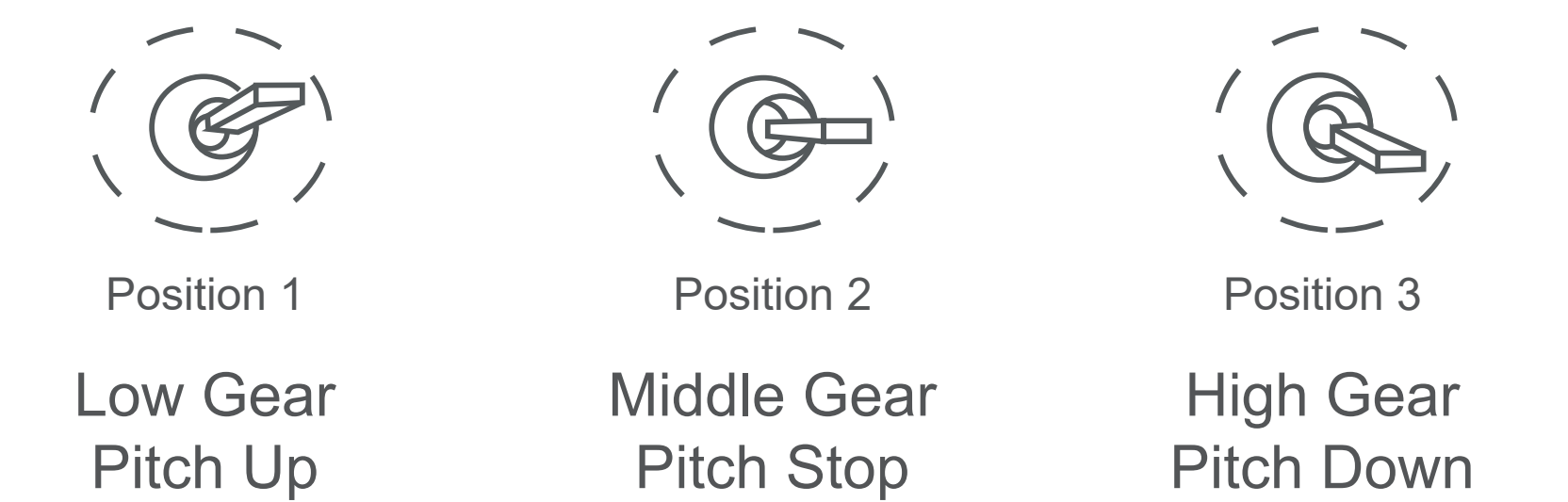

Low Gear Yaw Left

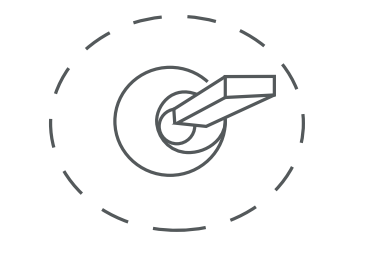

Position 1

Middle Gear Yaw Stop

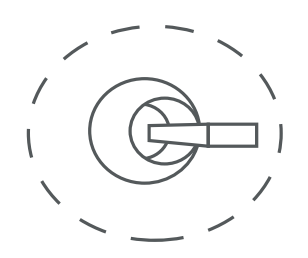

Position 2

High Gear Yaw Right

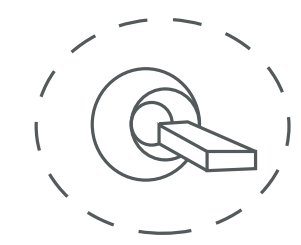

Position 3

### **4) Function of continuous switching:**

**3.1)** Operate 1 time continuously and quickly, from position 2 - 3, to Home position.

**3.2)** Operate 2 times continuously and quickly, from position 2 - 3 - 2 - 3, the camera lens looks vertically down.

**3.3)** Operate 3 times continuously and quickly, from position 2 - 3 - 2 - 3 - 2 - 3, to disable Follow Yaw Mode (gimbal yaw not follows by frame)

### **3.4)** Operate 4 times continuously and quickly, from position 2 - 3 - 2 - 3 - 2 - 3 - 2 - 3, to enable Follow Yaw Mode (gimbal yaw follows by frame)

Position 1: Low speed mode, control pitch / yaw with this mode at lowest speed

Position 2: Middle speed mode, control pitch / yaw with this mode at middle speed

Position 3: High speed mode, control pitch / yaw with this mode at highest speed

(If it is controlled by rotary knob, the speed will change according to switch position)

Low Gear

Middle Gear

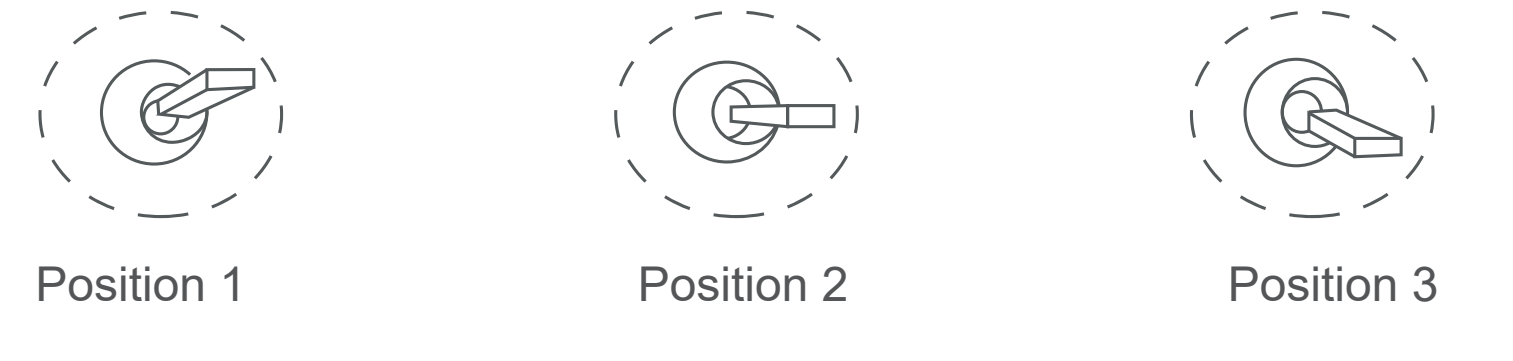

High Gear

**3.5) Zoom** (PWM Focus channel is to control PIP, IR color palette switch, 3-gear switch as example.)

**3.6) Focus** (PWM Focus channel is to control PIP, IR color palette switch, 3-gear switch as example.)

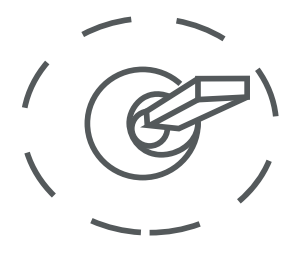

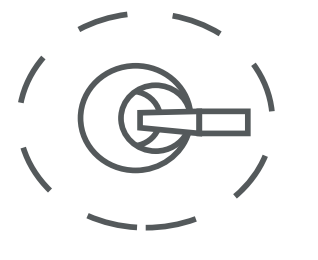

Switch from Position 2 to 1: Take a picture OSD display 'REC IMG' a second. Switch from Position 2 to 3: Start record / repeat operation to stop record

Start record, the OSD display rec hh:mm:ss. Stop record, the OSD display STBY

Switch from Position 2 to 1: Picture in Picture. EO+IR , IR+EO, EO only, IR only.

Switch from Position 2 to 3: IR color switching: white hot, black hot, pseudo color

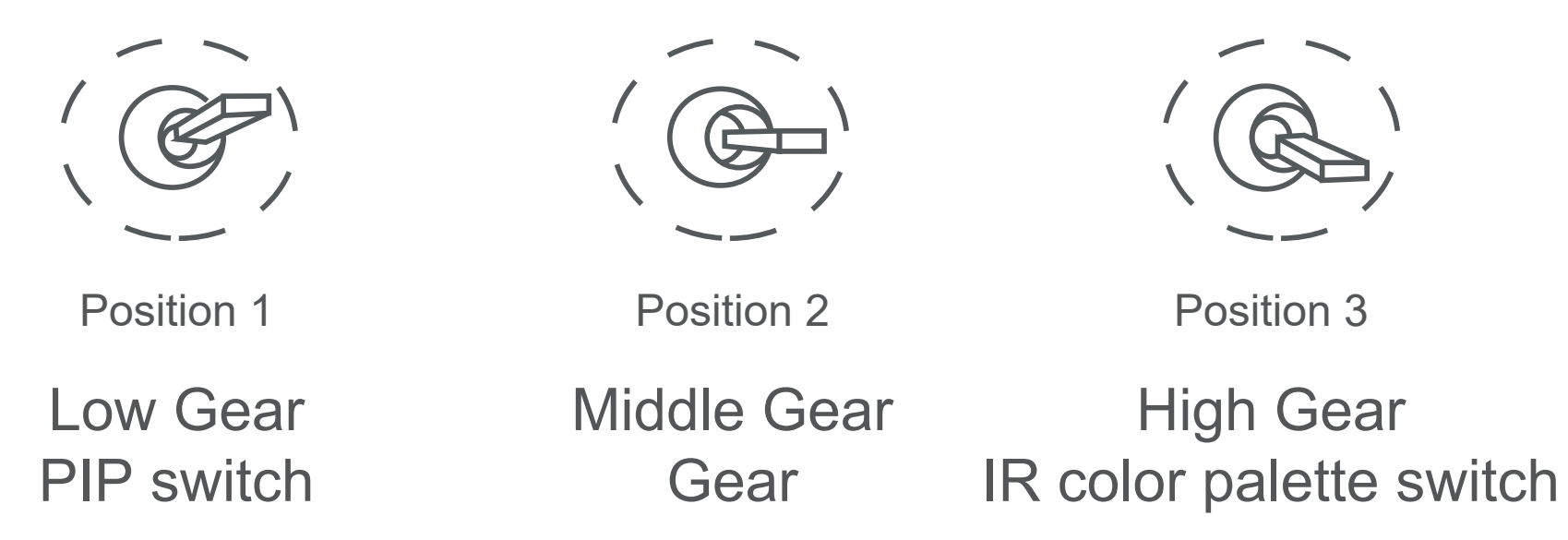

Low Gear

Position 1

Middle Gear

Position 2

High Gear

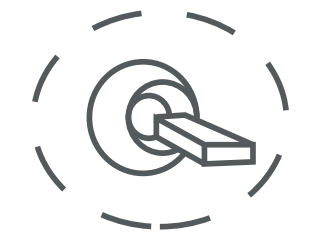

Position 3

**3.7) Pic/Rec** (IR digital zoom / tracking control, rotary knob or 3-gear switch on remote control are optional. 3-gear switch as example)

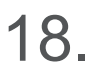

Switch from Position 2 to 1: IR digital zoom, 1x~4x Switch from Position 2 to 3: Exit the tracking, display the cross cursor. Adjust the cross cursor to lock target object and start tracking Switch from Position 3 to 2:Cancel tracking

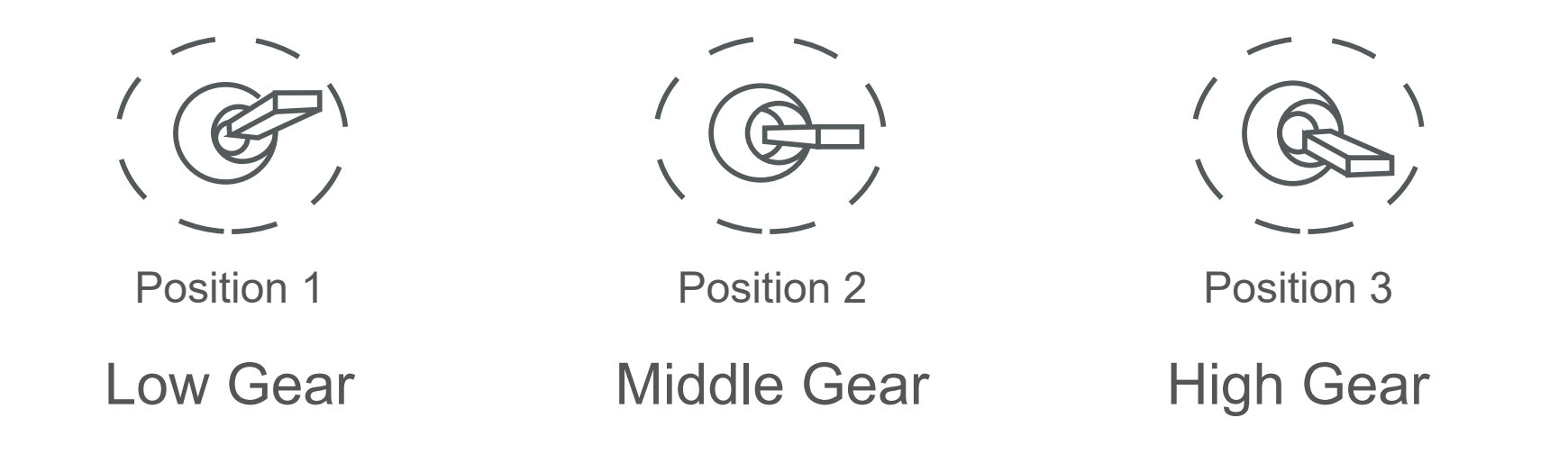

# **3.2 Serial Port / TTL Control**

**Gimbal Camera Cable**

 $TX \leftrightarrow RX$  (White) RX  $\longleftrightarrow$  TX (Green) GND GND (Black)

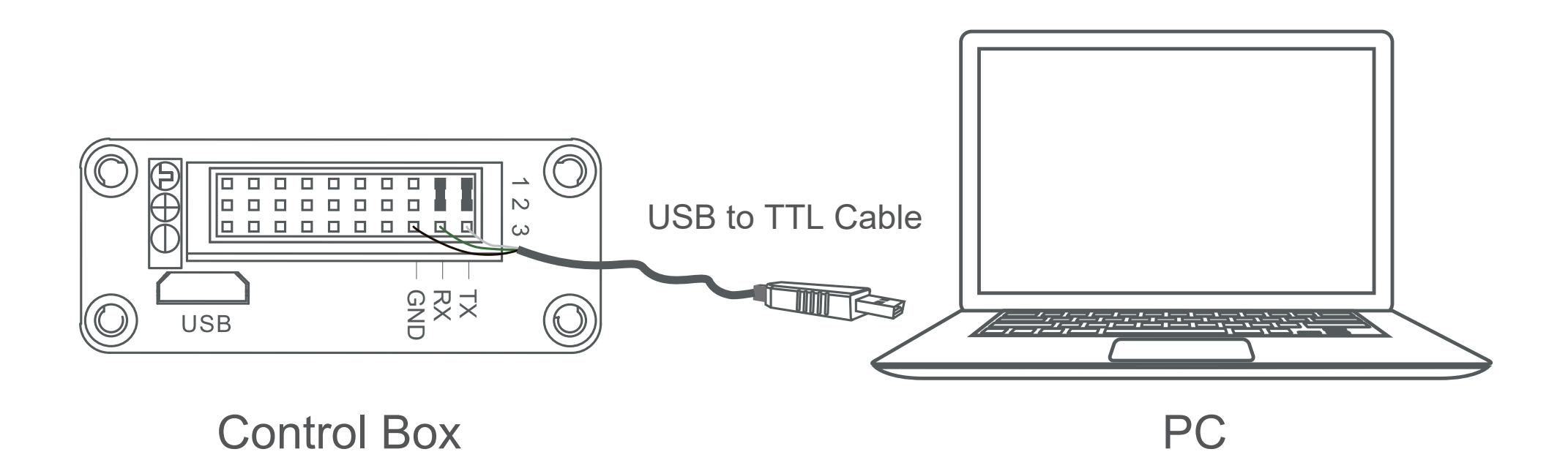

TTL communication requirements: TTL signal is 3.3V, baud rate: 115200, data bit 8, stop bit 1, no parity, HEX send and receive.

Connection Diagram Standard Version

### Connection Diagram YDport Version

**Connection Diagram** (PC - USB to TTL Cable- Gimbal Camera as example):

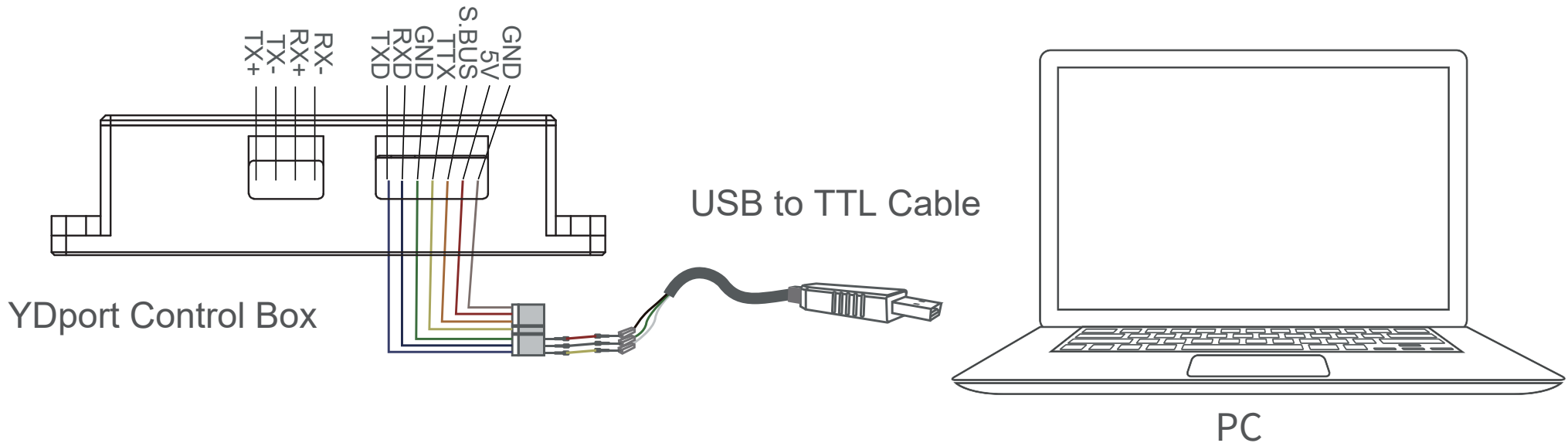

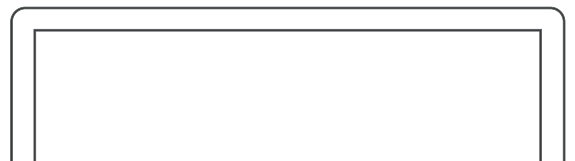

# **3.3 S.BUS Control**

Control the gimbal camera functions by one combining signals. Connect the external S.bus to S.bus port on the control box, and the external S.bus signal GND connect to the GND interface of the control box.

### Wiring Diagram (Take Futaba remote control for example):

# **Diagram of USB to TTL Cable:**

Connect the camera to the upper computer by USB to TTL cable (Adopt connection method of TX to RX, RX to TX, GNG to GND at Dupont ends of the provided USB to TTL cable, connect to the specified TTL of the gimbal, and the USB end of the cable connect to computer).

Install YDlink control software to test the functions directly. Users may choose to develop their own software, please contact technical support for TTL control protocol file.

YDlink is a user interface developed by YDpro for YDpro gimbal cameras, you can download it from YDpro website (https:// www.yangdaonline.com) or ask distributors for installation package.

> Connect serial port of gimbal to pins, DO NOT connect with power supply.

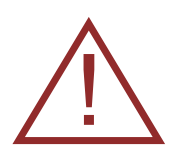

The default baud rate of serial port is 115200, which can be changed according to the docking equipment.

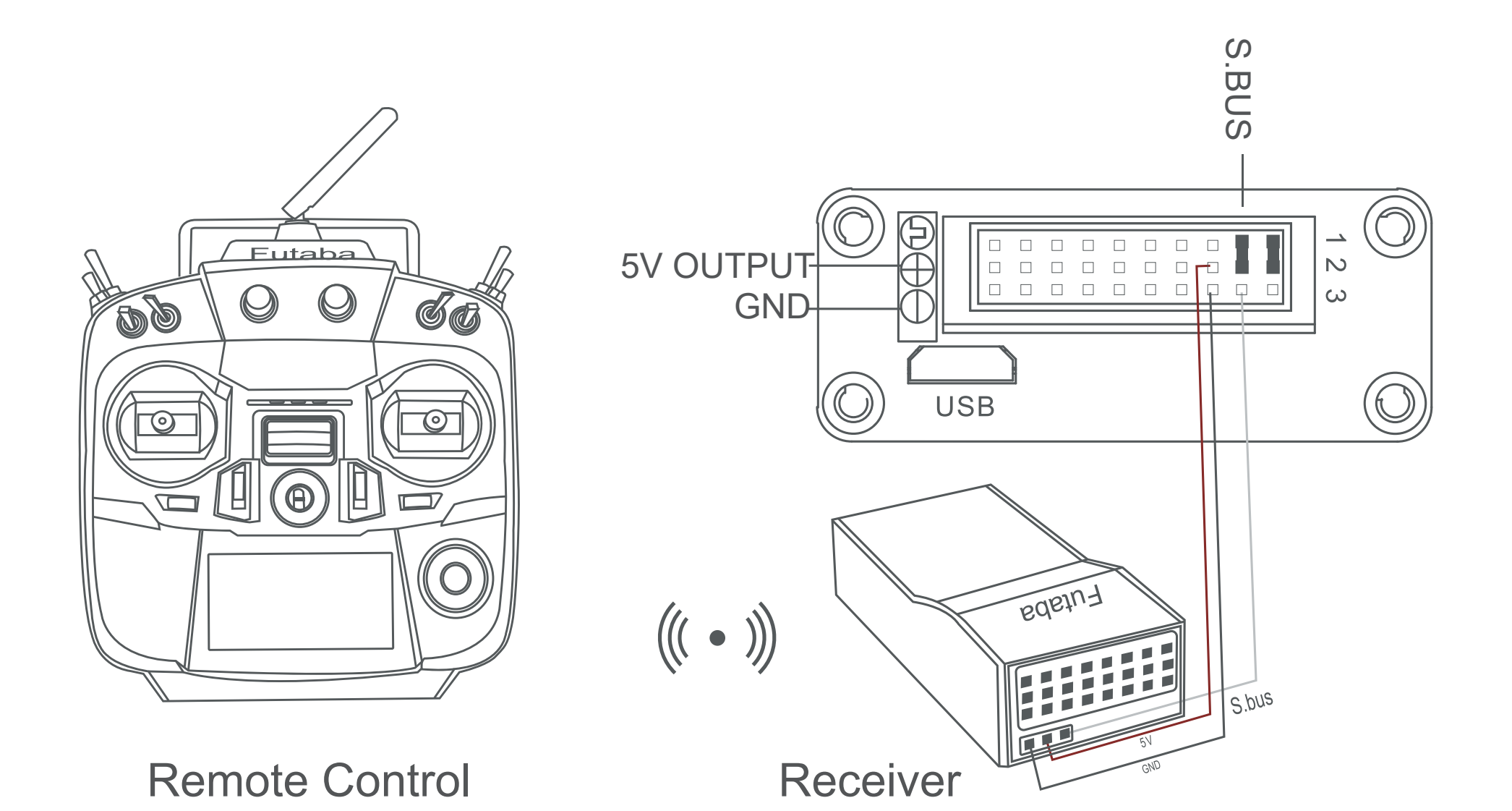

Remote Control

Receiver

Wiring Diagram Standard Version

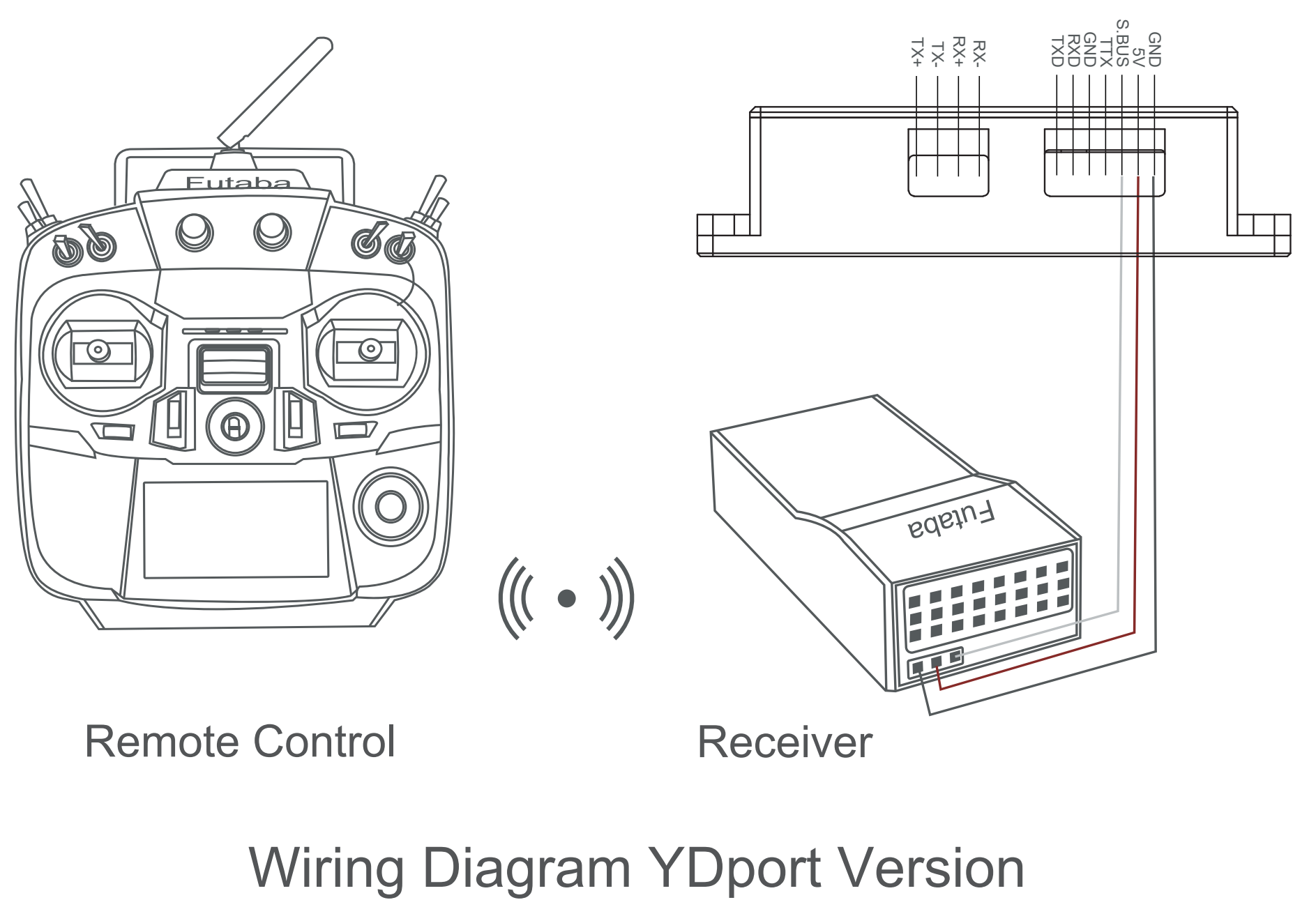

# **3.4 TCP control**

For YDpro gimbal cameras with Ethernet output, the default IP ad-

dress is: 192.168.2.119, control port: 2000. You can send the corre-sponding protocol to realize TCP control after connecting. The TCP control protocol is [Frame header: EB + command ID: 90 + data body (serial port protocol) + Checksum (CS = body checksum, checksum is calculated as a sum of all bytes of data body modulo 256)].

Or directly use UI YDlink to control after TCP connection.

S.Bus control mode: default S.Bus signal channel 7-13 to control gimbal camera functions (the function of channel is consistent with corresponding channel in PWM function description)

> TTL control and S.bus control cannot coexist at the same time for standard version. The defualt control is TTL if no requirement. The user can set to S.bus control if needed (please contact with our technical support for the setting instruction.)

> User can set the channels by setting serial command according to the actual requirement. The S.Bus channel position can be arranged in any sequence within channel 1-15 to connect with the flight controller or remote control.

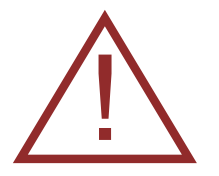

Channel 7: Yaw Control

Channel 8: Pitch Control

Channel 9: Mode Control

Channel 10: Zoom Control

Channel 11: Focus Control

Channel 12: Pic/Rec Control

Channel 13: Multi Backup

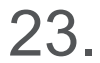

# **3.5 Laser Rangefinder**

H30T build-in infrared (IR) laser rangefinder, can resolve the geo graphic position and distance of the object automatically after GPS signal is synced from the UAV. The target is the object in the middle point of the screen.

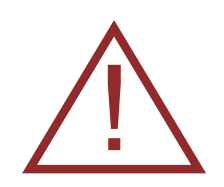

1.H30T default boot turn off laser range finder, can open it in YDlink Manually.

2.If you don't use YDlink, pls send below serial port commands to set the laser rangefinder: Continuous ranging: AA 55 0D 01 FF Single Use: 55 AA DC 05 1C 20 00 39 Turn off again: AA 55 0D 00 FF

3.Some points might cause the distance show 0:

A. The distance is out of range (5 to 1000 meters).

B. The IR laser rangefinder can't get distance information from reflective object (glass, water, rain) or over-inclined object.

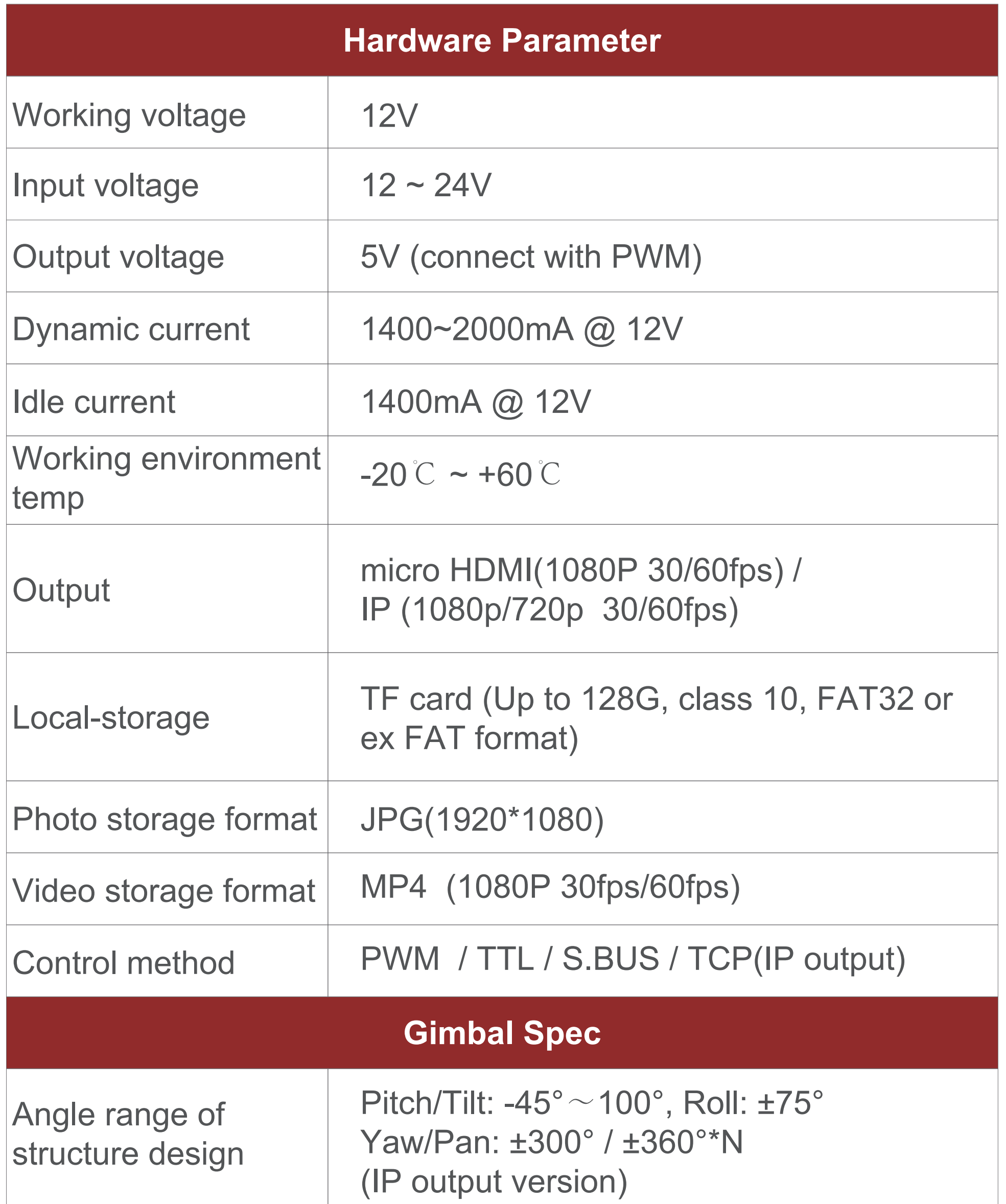

# **4. Specification**

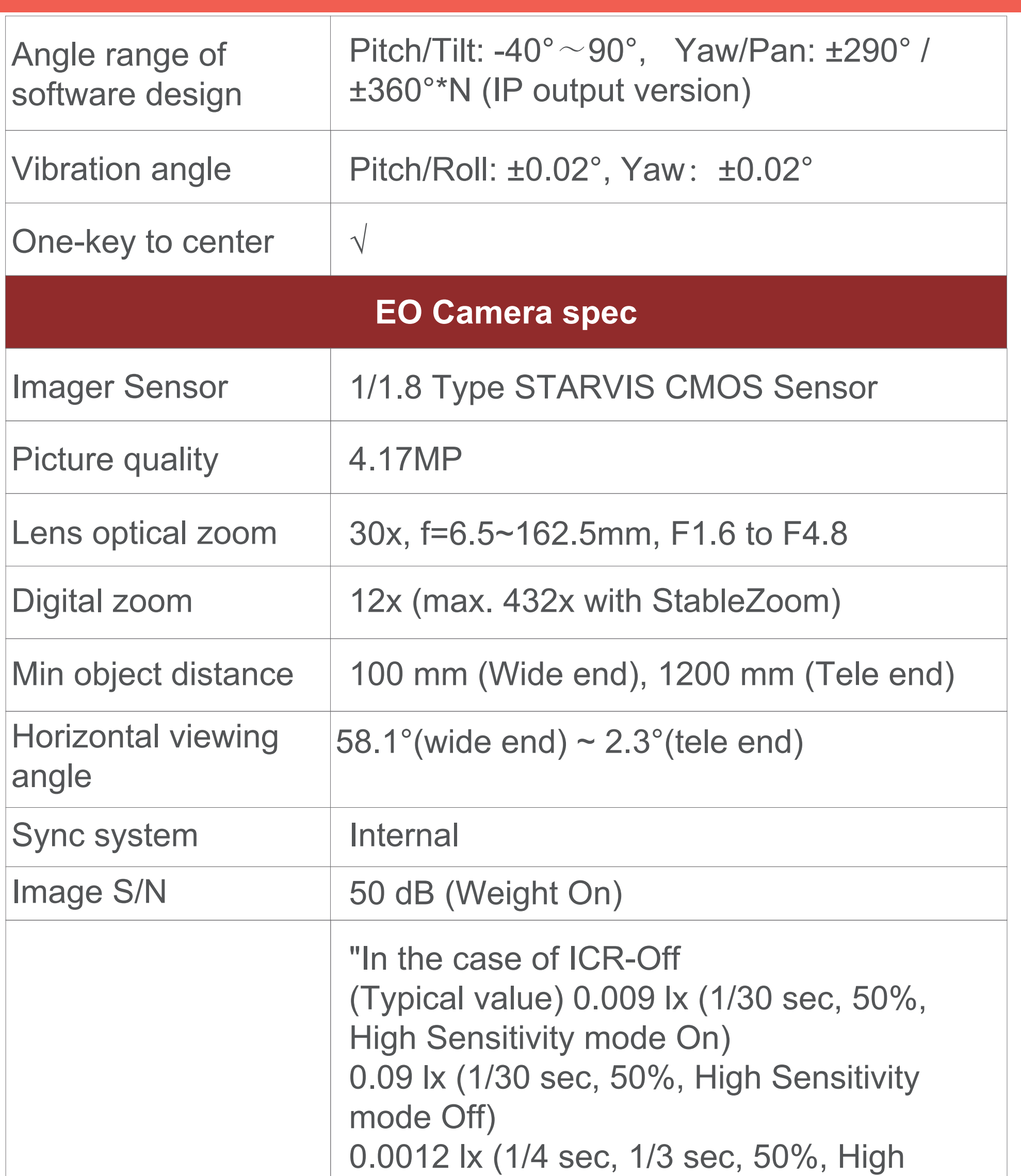

### Min illumination

Sensitivity mode On) 0.012 lx (1/4 sec, 1/3 sec, 50%, High Sensitivity mode Off) In the case of ICR-On 0.00008 lx (1/30 sec, 50%, High Sensitivity mode On) 0.00063 lx (1/30 sec, 50%, High Sensitivity mode Off)

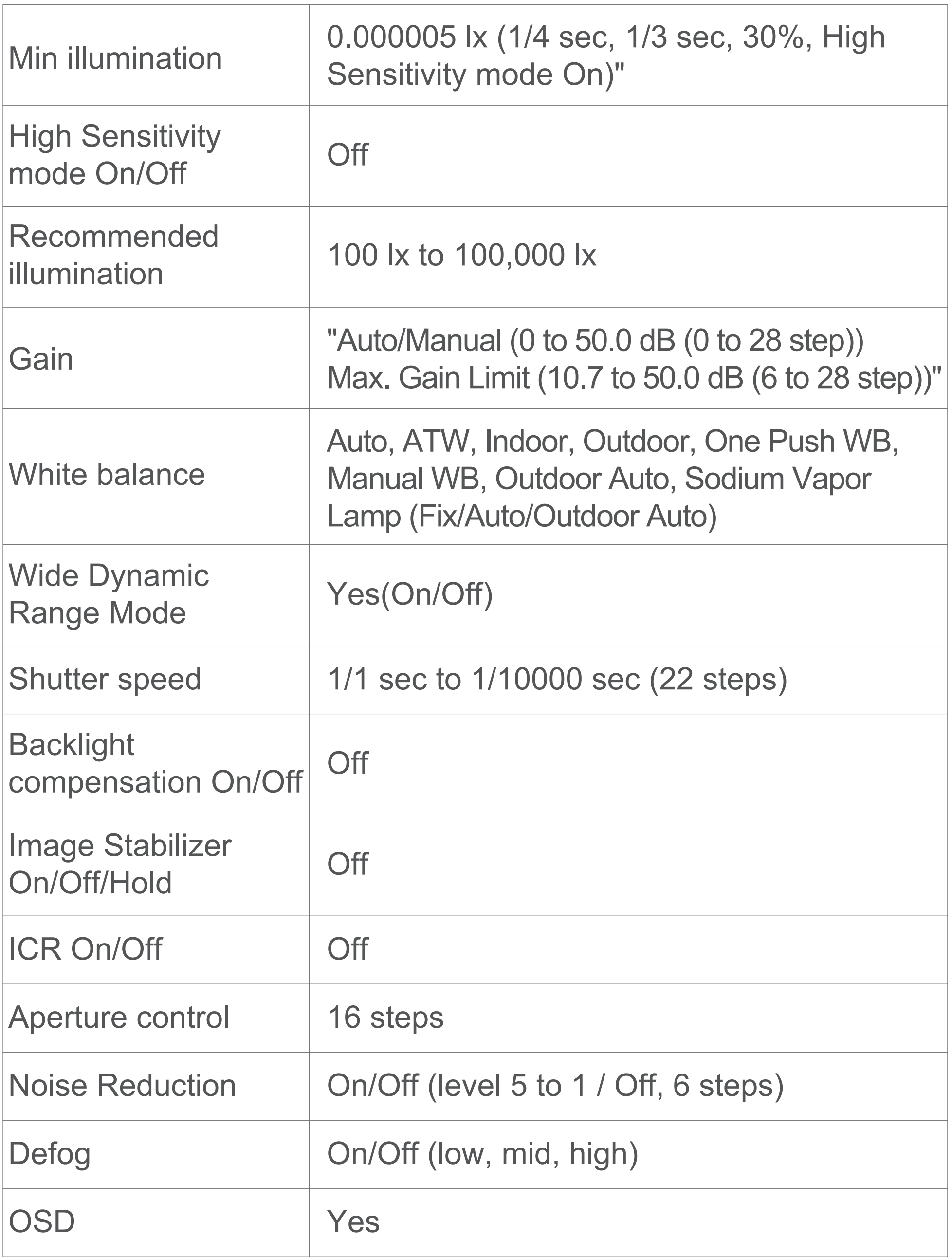

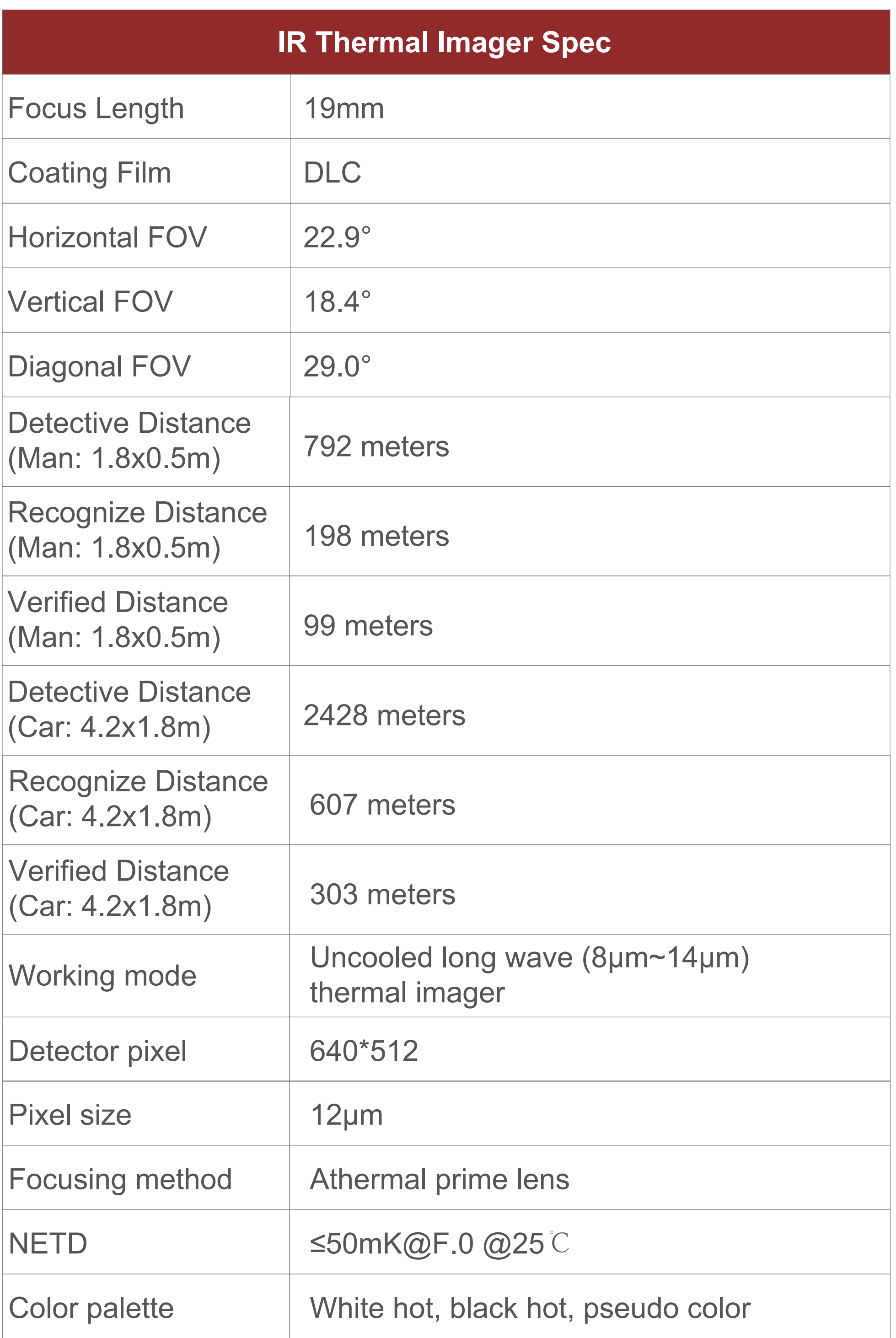

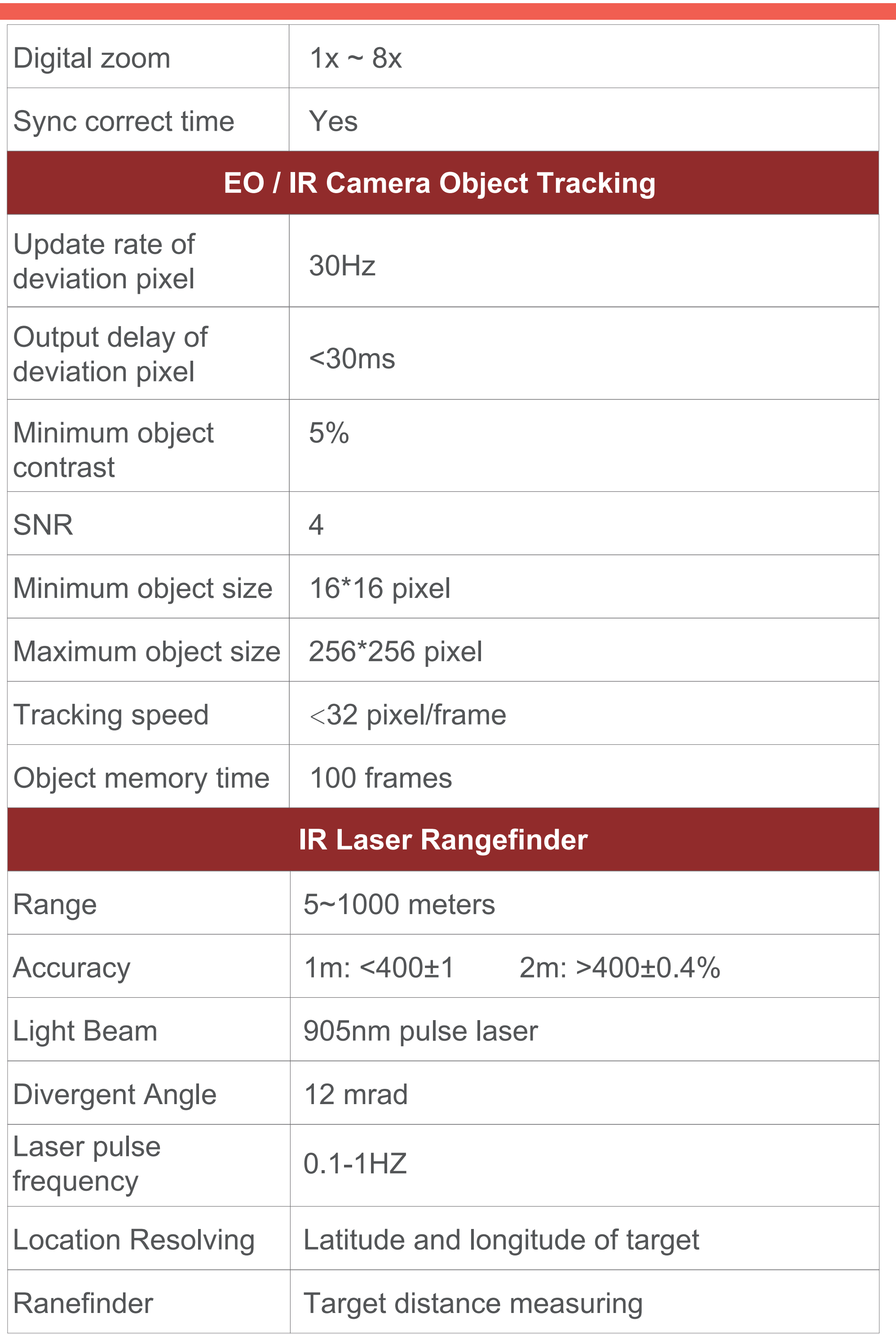

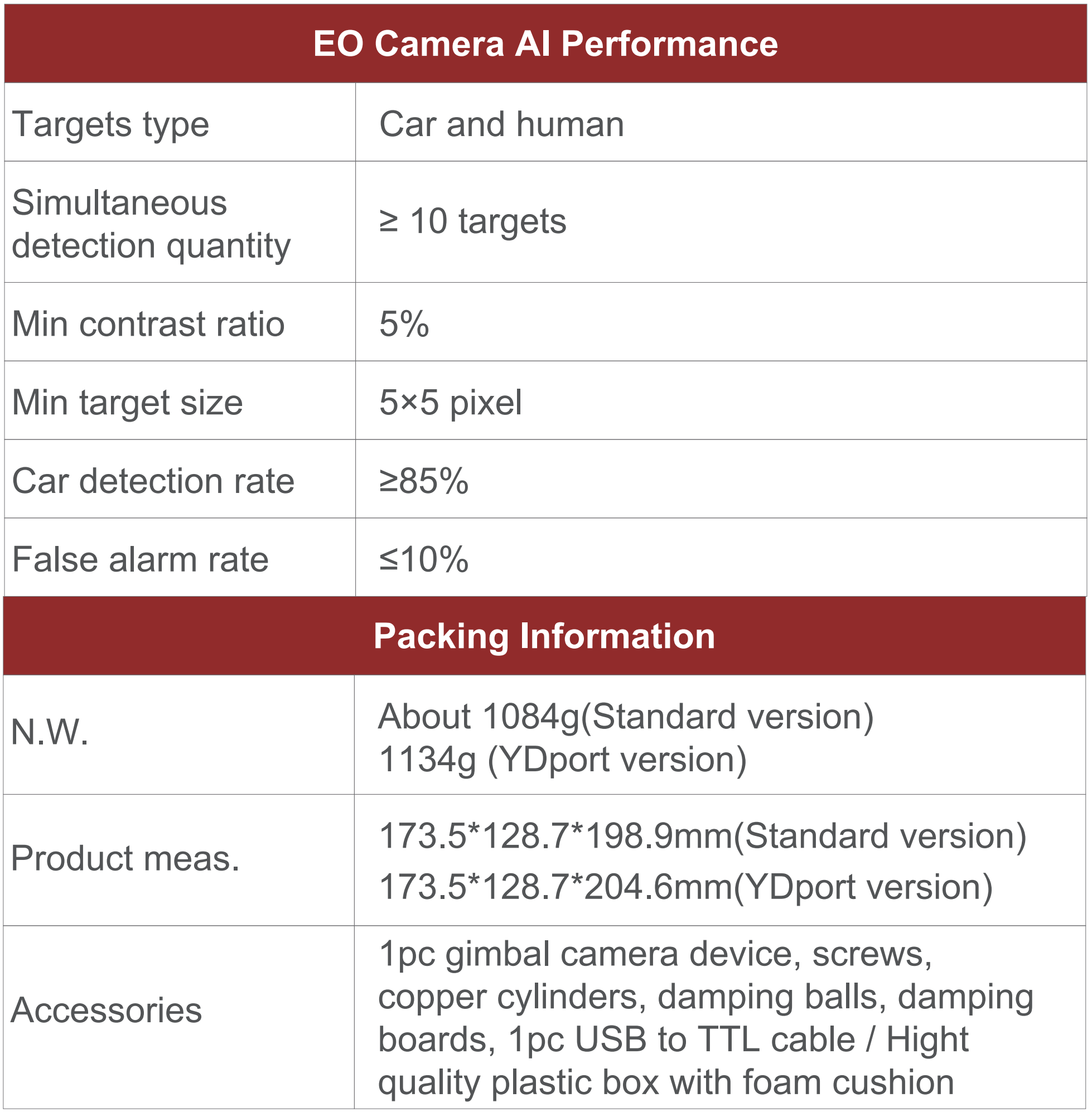

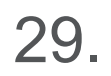

1. What outputs does HDMI have?

A: HDMI 1080P 60fps(default)/HDMI 1080P 30fps

3. How does the H30T store photos and videos? A: The resolution of the photos saved in the TF card is 1920\*1080, and the video is 1080P 30fps;

This user manual is subject to update without notice. For details, please visit https://www.iVcan.com to get the latest product information.

Technical support : info@iVcan.com

2. Does H30T support taking photos during recording? A: Yes

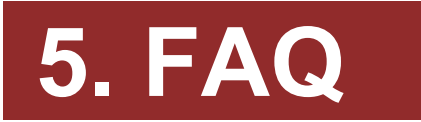